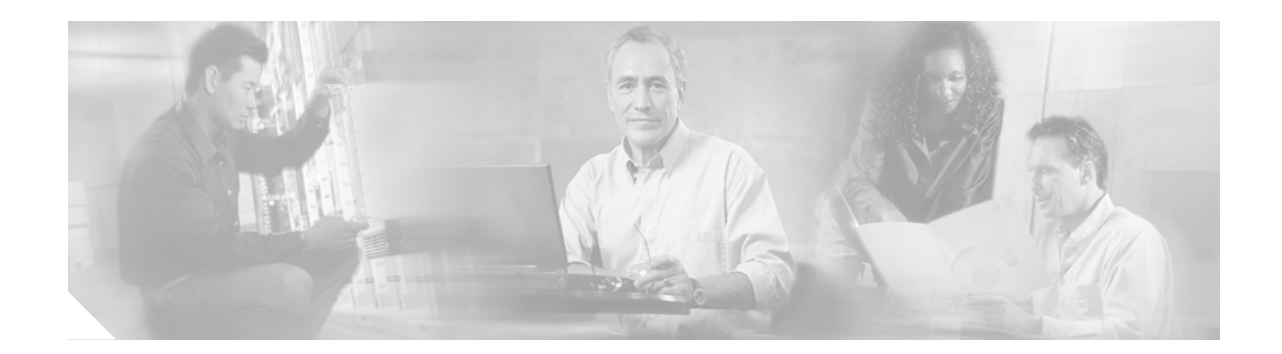

# **ATM Mode for Two-Wire or Four-Wire SHDSL**

This document describes the ATM Mode for Two-Wire or Four-Wire SHDSL feature on the Cisco 1700 series, Cisco 1800 series, Cisco 26xxXM, Cisco 2691, Cisco 2800, Cisco 3700 series, and Cisco 3800 series routers.

The ATM Mode for Two-Wire or Four-Wire SHDSL feature adds 4-wire support in fixed line-rate mode only on a WIC-1SHDSL-V2 or WIC-1SHDSL-V3 interface card. 2-wire mode supports 2-wire line-rate and auto line-rate. This feature builds on the existing features of the Multirate Symmetrical High-Speed Digital Subscriber Line (G.SHDSL) feature supported on the 1-port G.SHDSL WAN interface card (WIC-1SHDSL). The 4-wire feature of G.991.2 doubles the bandwidth in ATM mode and increases usable distance over two pairs of wires.

The WIC-1SHDSL-V2 and WIC-1SHDSL-V3 support ATM on 2-wire and 4-wire line mode. Embedded Operation Channel (EOC) messages support for customer premises equipment (CPE) is provided for 2-wire and 4-wire modes.

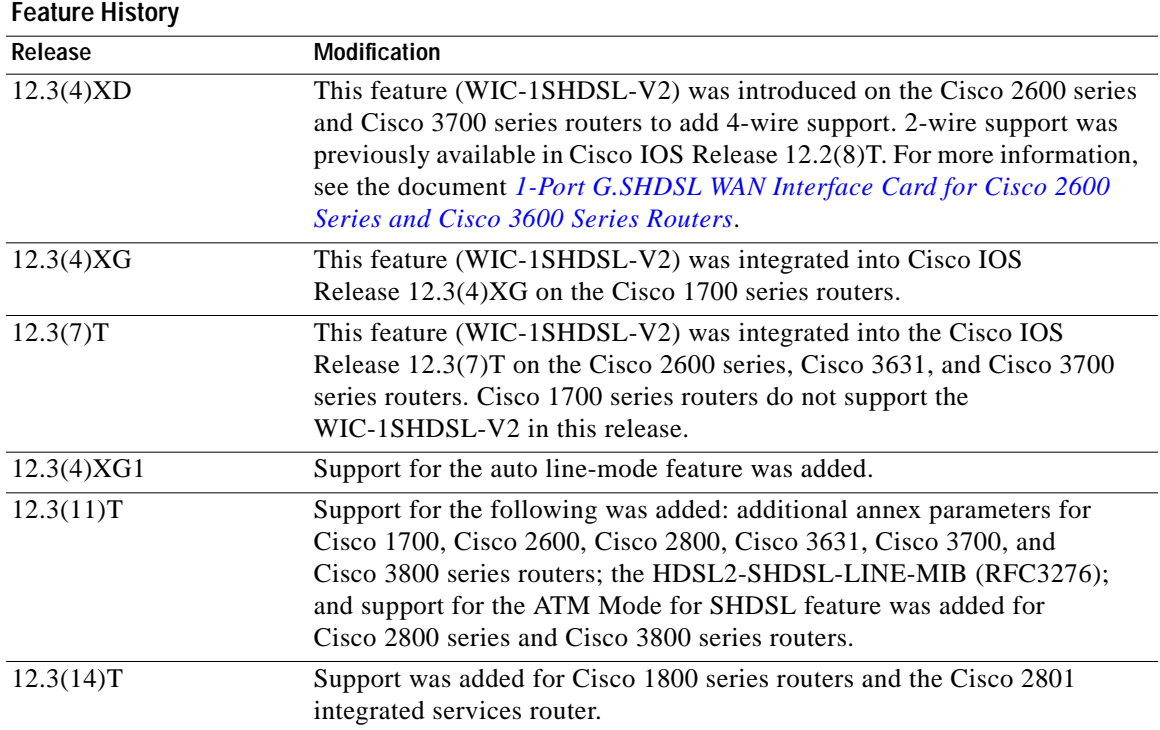

#### **History for the ATM Mode for Two-Wire or Four-Wire SHDSL Feature**

 $\Gamma$ 

Ι

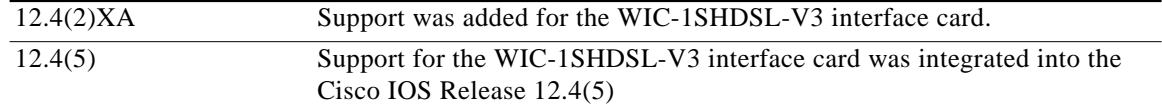

#### **Finding Support Information for Platforms and Cisco IOS Software Images**

Use Cisco Feature Navigator to find information about platform support and Cisco IOS software image support. Access Cisco Feature Navigator at [http://www.cisco.com/go/fn.](http://www.cisco.com/go/fn) You must have an account on Cisco.com. If you do not have an account or have forgotten your username or password, click **Cancel** at the login dialog box and follow the instructions that appear.

### **Contents**

- **•** [Prerequisites for ATM Mode for Two-Wire or Four-Wire SHDSL, page 2](#page-1-0)
- **•** [Restrictions for ATM Mode for Two-Wire or Four-Wire SHDSL, page 3](#page-2-0)
- **•** [Information About ATM Mode for Two-Wire or Four-Wire SHDSL, page 3](#page-2-1)
- **•** [How to Configure ATM Mode for Two-Wire or Four-Wire SHDSL, page 6](#page-5-0)
- **•** [Configuration Examples for ATM Mode for Two-Wire or Four-Wire SHDSL, page 32](#page-31-0)
- **•** [Additional References, page 35](#page-34-0)
- **•** [Command Reference, page 36](#page-35-0)
- **•** [Glossary, page 65](#page-64-0)

### <span id="page-1-1"></span><span id="page-1-0"></span>**Prerequisites for ATM Mode for Two-Wire or Four-Wire SHDSL**

- **•** A G.SHDSL WIC must be installed in the router to match the DSL service to be configured.
- **•** Minimum memory recommendations are shown in [Table 1.](#page-1-1)

*Table 1 Minimum Memory Recommendations for ATM Mode for Two-Wire or Four-Wire SHDSL*

|                                                                                                    |                    | <b>Flash</b><br><b>Memory</b> | <b>DRAM</b><br><b>Memory</b> |
|----------------------------------------------------------------------------------------------------|--------------------|-------------------------------|------------------------------|
| <b>Platform Name</b>                                                                                      | <b>Image Name</b>  | Recommended                   | Recommended                  |
| Cisco 1700 Series                                                                                         | <b>IOS IP BASE</b> | 16 MB                         | 64 MB                        |
| Cisco 1800 Series                                                                                         | <b>IOS IP BASE</b> | 16 MB                         | 64 MB                        |
| Cisco $2610XM$ , Cisco $2611XM$ ,<br>Cisco $2620XM$ , Cisco $2621XM$ ,<br>Cisco $2650XM$ , Cisco $2651XM$ | <b>IOS IP BASE</b> | 16 MB                         | 64 MB                        |
| Cisco 2691                                                                                                | <b>IOS IP BASE</b> | 32 MB                         | 128 MB                       |
| Cisco 2800 Series                                                                                         | <b>IOS IP BASE</b> | 32 MB                         | 128 MB                       |
| Cisco $3725$                                                                                              | <b>IOS IP BASE</b> | 32 MB                         | 128 MB                       |
| Cisco $3745$                                                                                              | <b>IOS IP BASE</b> | 32 MB                         | 128 MB                       |
| Cisco 3800 Series                                                                                         | <b>IOS IP BASE</b> | 32 MB                         | 128 MB                       |

# <span id="page-2-0"></span>**Restrictions for ATM Mode for Two-Wire or Four-Wire SHDSL**

- **•** The *auto* parameter of the **line-mode** command on the WIC-1SHDSL-V2 is supported only in Cisco IOS Release 12.3(4)XG1 and later releases.
- **•** The **standard** and **enhanced** keywords of the **line-mode 4-wire** command on the WIC-1SHDSL-V3 are supported only in Cisco IOS Release 12.4(2)XA and later releases.
- **•** The WIC-1SHDSL-V2 and WIC-1SHDSL-V3 ATM mode for SHDSL does not support ATM adaptation layer 1 (AAL1) and/or circuit emulation service.
- **•** ATM adaptation layer 2 (AAL2) is not supported on Cisco 1700 series, Cisco 1800 series, and Cisco 2801 routers.
- **•** The ATM mode for SHDSL does not interface with AIM-ATM.
- The ATM mode for SHDSL does not support available bit rate (ABR) class of service (CoS).
- **•** The ATM mode for SHDSL only supports 23 private virtual circuits (PVC) per WIC.
- **•** The WIC-1SHDSL-V2 and WIC-1SHDSL-V3 should be inserted only into onboard WIC slots or NM-2W, NM-1FE2W, NM-1FE1R2W, NM-2FE2W, NM-1FE2W-V2, or NM-2FE2W-V2 network modules. This WIC is not supported in NM-1E2W, NM-1E1R-2W, or NM-2E2W combination network modules.
- **•** The WIC-1SHDSL and WIC-1SHDSL-V3 do not support T1/E1 mode.

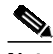

**Note** The WIC-1SHDSL-V2 supports T1/E1 mode in 2-wire mode only, and only on certain routers with specific Cisco IOS images. For information about T1/E1 support on the WIC-1SHDSL-V2, see the *[T1/E1 Mode for SHDSL](http://www.cisco.com/univercd/cc/td/doc/product/software/ios123/123newft/123t/123t_7/gtgshdsl.htm)* document.

# <span id="page-2-1"></span>**Information About ATM Mode for Two-Wire or Four-Wire SHDSL**

This section provides information about the ATM mode for SHDSL feature.

- **•** [SHDSL Features, page 3](#page-2-2)
- **•** [ATM Features, page 4](#page-3-0)
- **•** [Interface and Controller Numbering on the Cisco 1721 Router, page 4](#page-3-1)
- **•** [Interface Numbering on Cisco 2800 and Cisco 3800 Series Routers, page 5](#page-4-0)

### <span id="page-2-2"></span>**SHDSL Features**

I

Supported SHDSL features are as follows:

- **•** ITU G.991.2 support (full support for Annex A and B)
	- **–** Dying gasp (ITU G.991.2) is supported.
	- **–** Terminating wetting current is supported.
- **–** 2-wire mode supports speeds from 192 kbps to 2.304 Mbps in increments of 64 kbps in both fixed and auto line-rate.
- **–** 4-wire mode supports speeds from 384 kbps to 4.608 Mbps in increments of 128 kbps in fixed line-rate only and provides increased rate capability and greater reach.
- **•** 4-wire mode supports both enhanced and standard mode.
- **•** 2-wire and 4-wire auto-detection is supported.
- **•** Diagnostic loopback mode is supported.
- **•** Annex modes A-B, A-B-ANFP, and B-ANFP are supported

### <span id="page-3-0"></span>**ATM Features**

The supported ATM features in this release are:

- **•** Provide ATM traffic management to enable service providers to manage their core ATM network infrastructures.
- **•** Support ATM Class of Service features constant bit rate (CBR), variable bit rate-nonreal time (VBR-nrt), variable bit rate-real time (VBR-rt), unspecified bit rate (UBR), and unspecified bit rate plus (UBR+).
- **•** Operate back-to-back or through a digital subscriber line access multiplexer (DSLAM).
- **•** Provide toll-quality Voice over IP delivery over AAL5.
- Support VoATM over AAL2, but AAL2 is not supported on the Cisco 1700 series routers.
- **•** Support VoATM over AAL5.
- **•** Support FS OAM loopback and continuity check (oversubscription).

### <span id="page-3-1"></span>**Interface and Controller Numbering on the Cisco 1721 Router**

If a WIC-1SHDSL-V2 or WIC-1SHDSL-V3 is installed in a Cisco 1721 router, the interfaces and controllers are assigned numbers based on a numbering scheme that is different from the slot numbering scheme on other Cisco routers. This is because the Cisco 1721 router assigns only a slot number without also assigning a port number. Other Cisco routers typically use a slot and port number combination.

If a WIC-1SHDSL-V2 or WIC-1SHDSL-V3 (the DSL controller) is installed in slot 0, the ATM interfaces (ADSL/SHDSL) will be numbered relative to the DSL controller in slot 0. See [Table 2](#page-4-1) for examples of the slot numbering scheme on the Cisco 1721 router.

With an ATM card in slot 0, the WIC-1SHDSL-V2 or WIC-1SHDSL-V3 in slot 1 will be numbered relative to the number of ports in slot 0.

If both slots are occupied by DSL controllers, the logical interfaces configured on each controller will have the same number as the slot occupied by the DSL controller. All logical interfaces on the WIC-1SHDSL-V2 will have the same number as the DSL controller.

 $\Gamma$ 

**The Second** 

<span id="page-4-1"></span>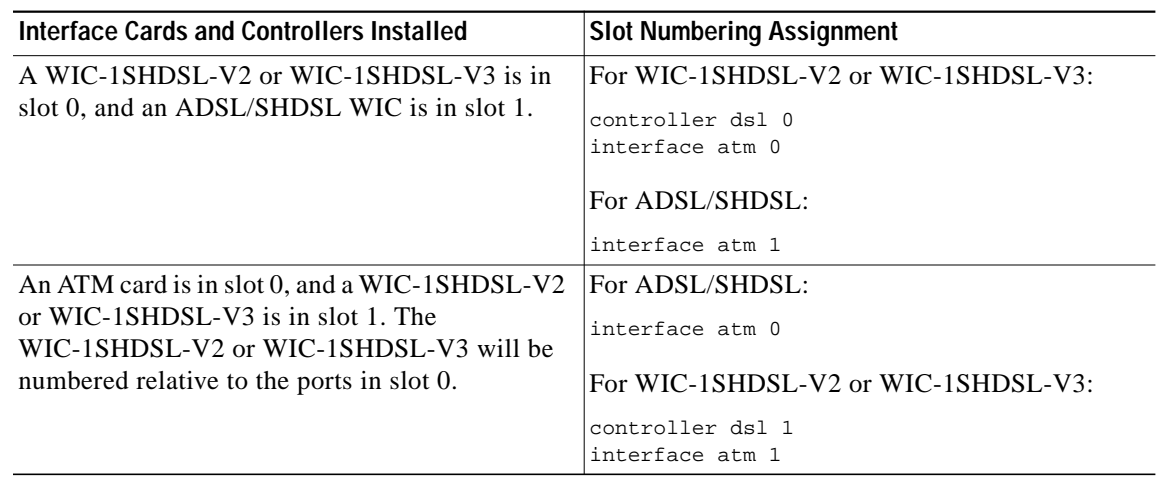

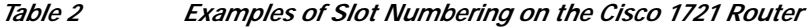

### <span id="page-4-0"></span>**Interface Numbering on Cisco 2800 and Cisco 3800 Series Routers**

This section describes the interface numbering scheme for Cisco 2800 and Cisco 3800 series routers. If an interface card is installed in a Cisco 2800 series or Cisco 3800 series router, the interfaces must use a triple-number scheme to identify them. This triple-number assignment is different from the standard interface numbering scheme on other Cisco routers.

[Table 3](#page-4-2) shows the interface numbering for the onboard Fast Ethernet ports and the interface slots on Cisco 2800 and Cisco 3800 series routers.

<span id="page-4-2"></span>

| Port/Slot                     | <b>Interface Numbering</b> | Example                              |
|-------------------------------|----------------------------|--------------------------------------|
| Fast Ethernet ports (onboard) | 0/0.0/1                    | FE 0/0, 0/1                          |
| Slot 1                        | Slot 0/0/0                 | FE 0/0/0, 0/0/1, 0/0/2, 0/0/3        |
| Slot 2                        | Slot 0/1/0                 | (Serial 2T) Serial $0/1/0$ , $0/1/1$ |
| Slot 3                        | Slot 0/2/0                 | FE 0/2/0                             |
| Slot 4                        | $Slot\ 0/3/0$              | $(G.SHDSL)$ ATM $0/3/0$              |

*Table 3 Interface Numbering on Cisco 2800 Series and Cisco 3800 Series Router*

## <span id="page-5-0"></span>**How to Configure ATM Mode for Two-Wire or Four-Wire SHDSL**

To configure the ATM Mode for Two-Wire or Four-Wire SHDSL feature, perform the following tasks:

- **•** [Configuring G.SHDSL Service, page 6](#page-5-1) (required)
- **•** [Verifying the ATM Configuration, page 12](#page-11-0) (optional)
- **•** [Verifying DSL Configuration, page 16](#page-15-0) (optional)
- **•** [Troubleshooting Tasks, page 21](#page-20-0) (optional)

### <span id="page-5-1"></span>**Configuring G.SHDSL Service**

This section details how to configure the ATM Mode for Two-Wire or Four-Wire SHDSL feature for G.SHDSL service.

To configure G.SHDSL service in ATM mode on a Cisco router containing a G.SHDSL WIC, complete the steps in the Summary Steps or the Detailed Steps, beginning in global configuration mode.

### **Prerequisites**

The following list of prerequisites should be followed for this configuration:

- **•** A G.SHDSL WIC must be installed in the router to match the DSL service to be configured.
- **•** Routers may be set up for back-to-back operation as shown in [Figure 1,](#page-5-2) or they may be connected to a DSLAM.

95253

Ι

<span id="page-5-2"></span>*Figure 1 Back-to-Back Setup*

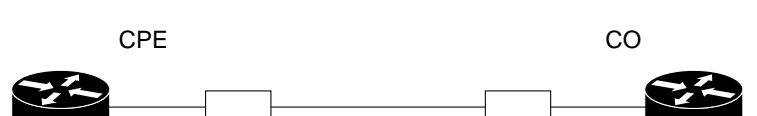

WIC-1SHDSL-V3 WIC-1SHDSL-V3

**SUMMARY STEPS**

**1. enable**

Router A

- **2. configure terminal**
- **3. controller dsl** *slot***/***port*
- **4. line-term** {**co | cpe**]
- **5. dsl-mode shdsl symmetric annex** *mode*
- **6. ignore-error-duration** *seconds*
- **7. mode atm**
- **8. line-mode** [**2-wire | 4-wire** | **auto**]
- **9. line-rate [***rate |* **auto**]

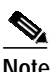

**Note** Perform this step only if line-mode is not set to *auto*.

- **10. exit**
- **11. interface atm** *slot***/***port*
- **12. ip address** *IP-address subnet-mask*
- **13. atm ilmi-keepalive** [*seconds*]
- **14. pvc** [*name***]** *vpi***/***vci*
- **15. protocol** *protocol* [*protocol-address*]
- **16. vbr-rt** *peak-rate average-cell-rate burst*
- **17. encapsulation {aal2 | aal5ciscoppp | aal5mux | aal5nlpid | aal5snap | aal5autoppp}**
- **18. exit**
- **19. exit**
- **20. exit**
- **21. show interface atm** *slot***/***port*
- **22. exit**

#### **DETAILED STEPS**

 $\sqrt{2}$ 

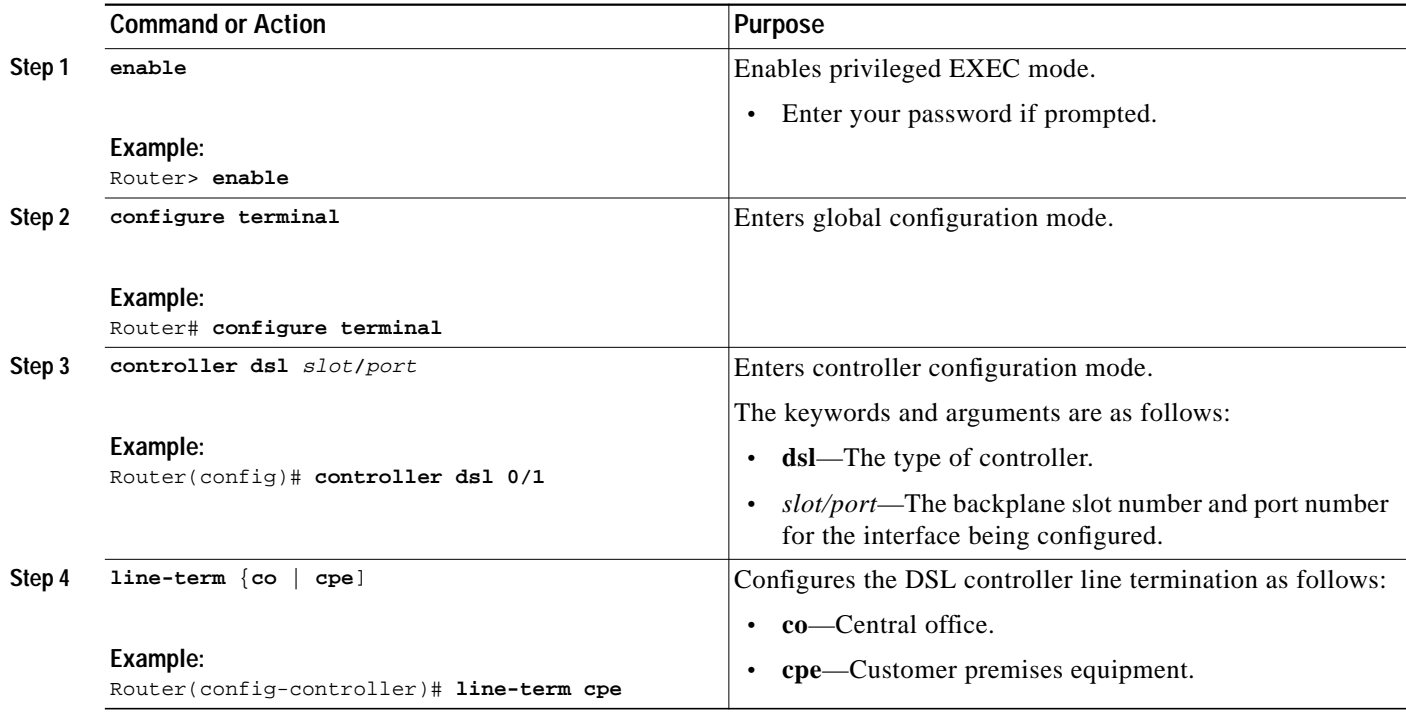

 $\mathbf I$ 

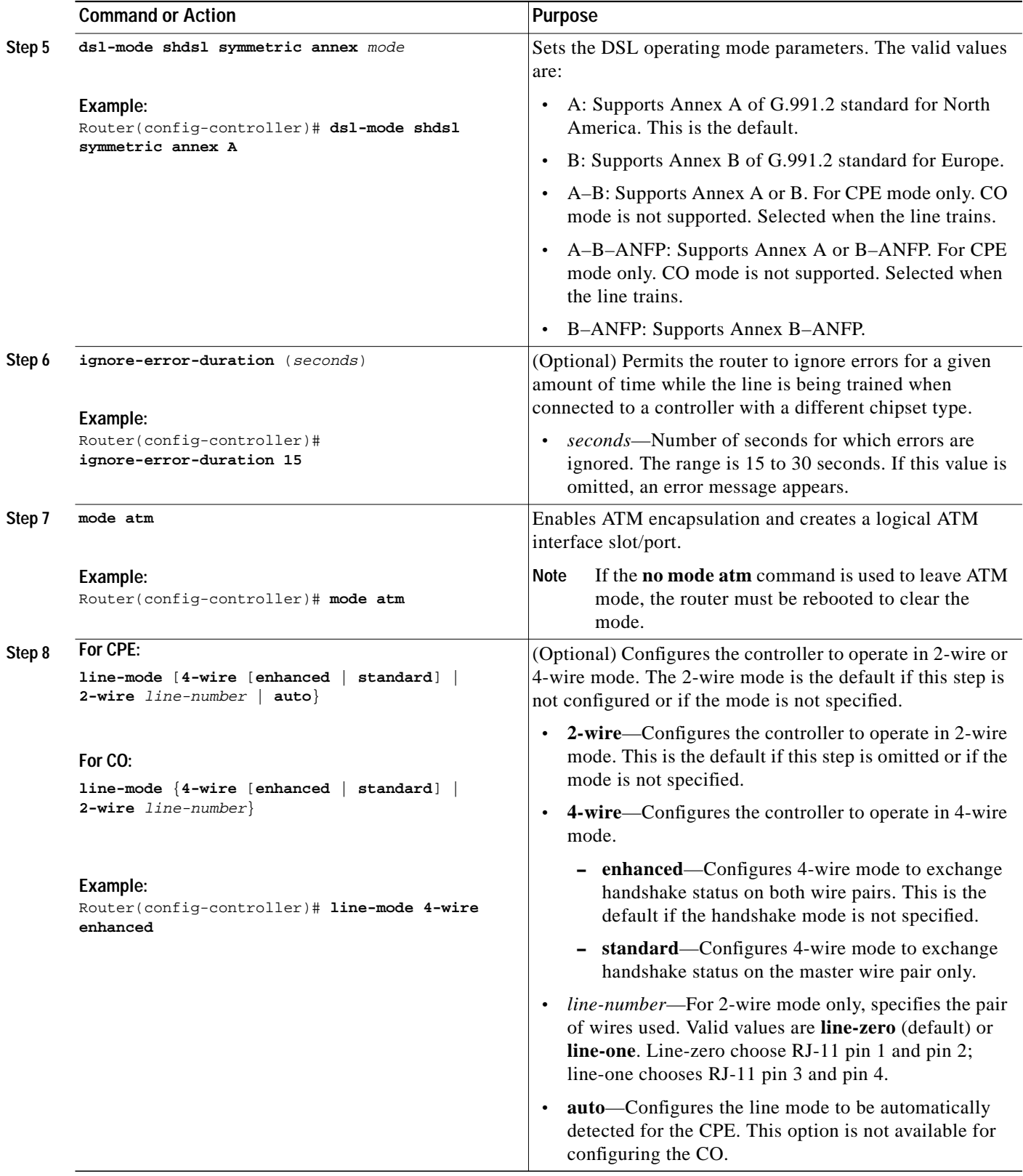

 $\blacksquare$ 

 $\mathbf{I}$ 

 $\sqrt{2}$ 

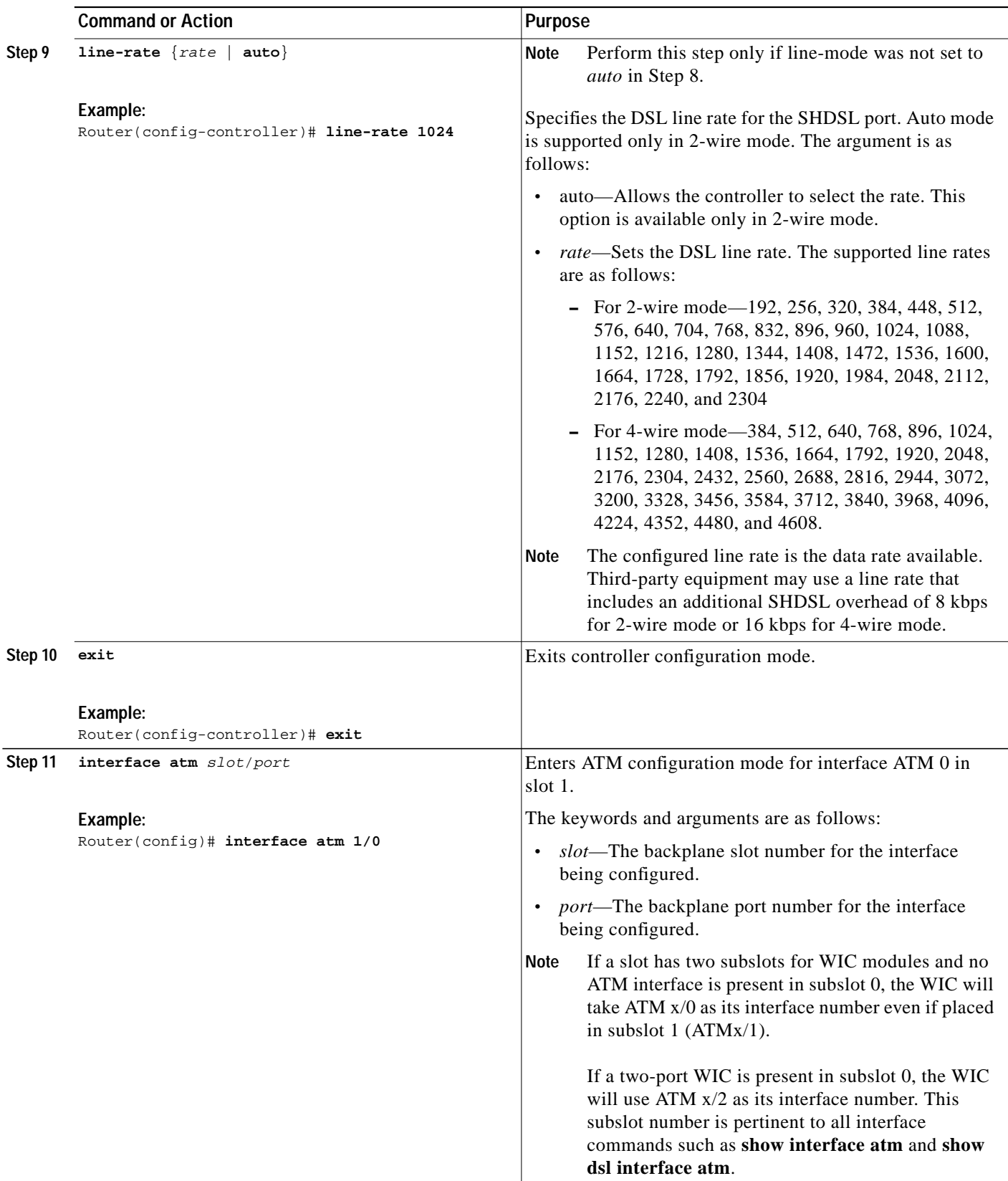

 $\mathbf{r}$ 

 $\mathbf I$ 

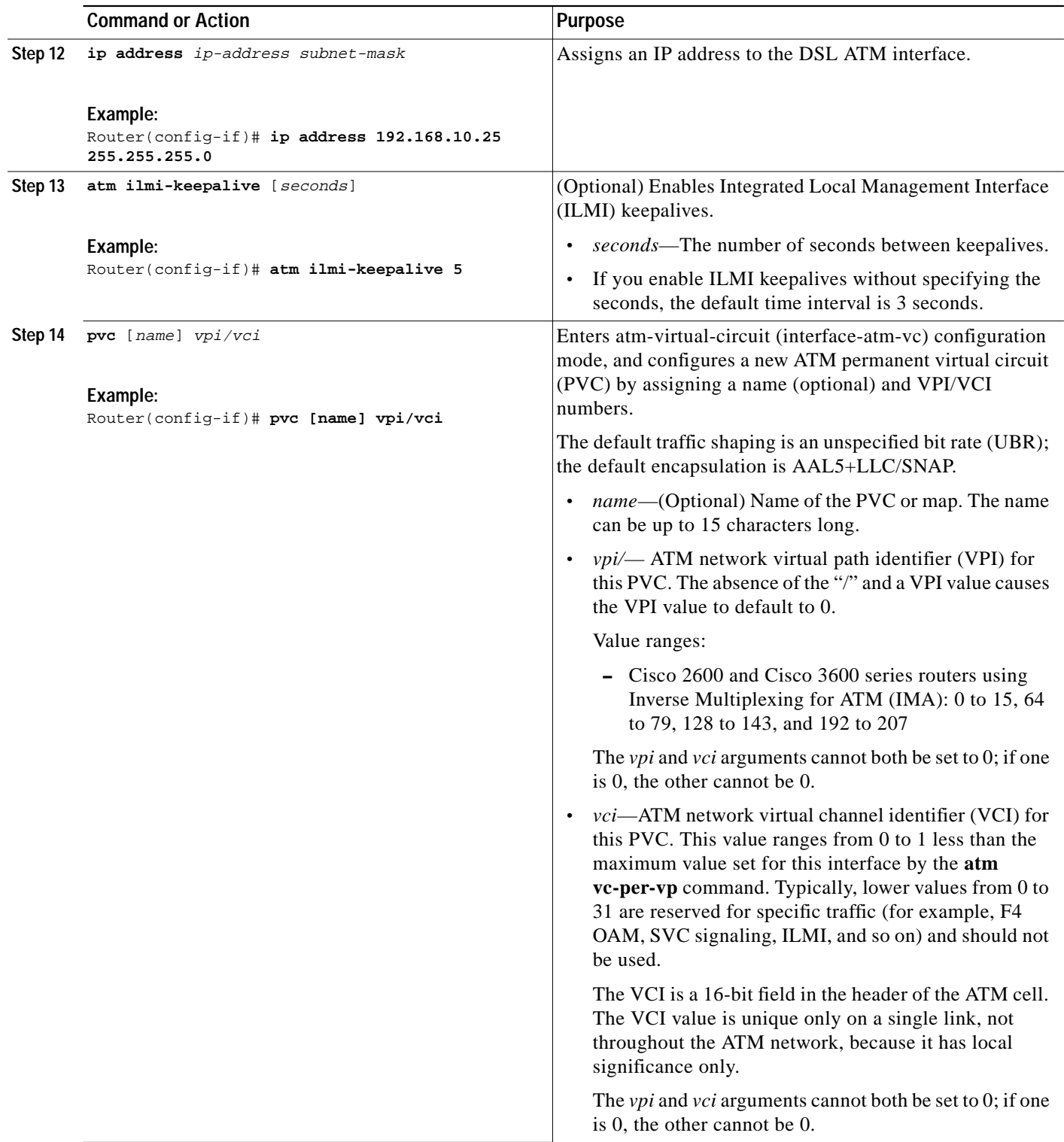

 $\blacksquare$ 

 $\mathsf{l}$ 

 $\sqrt{2}$ 

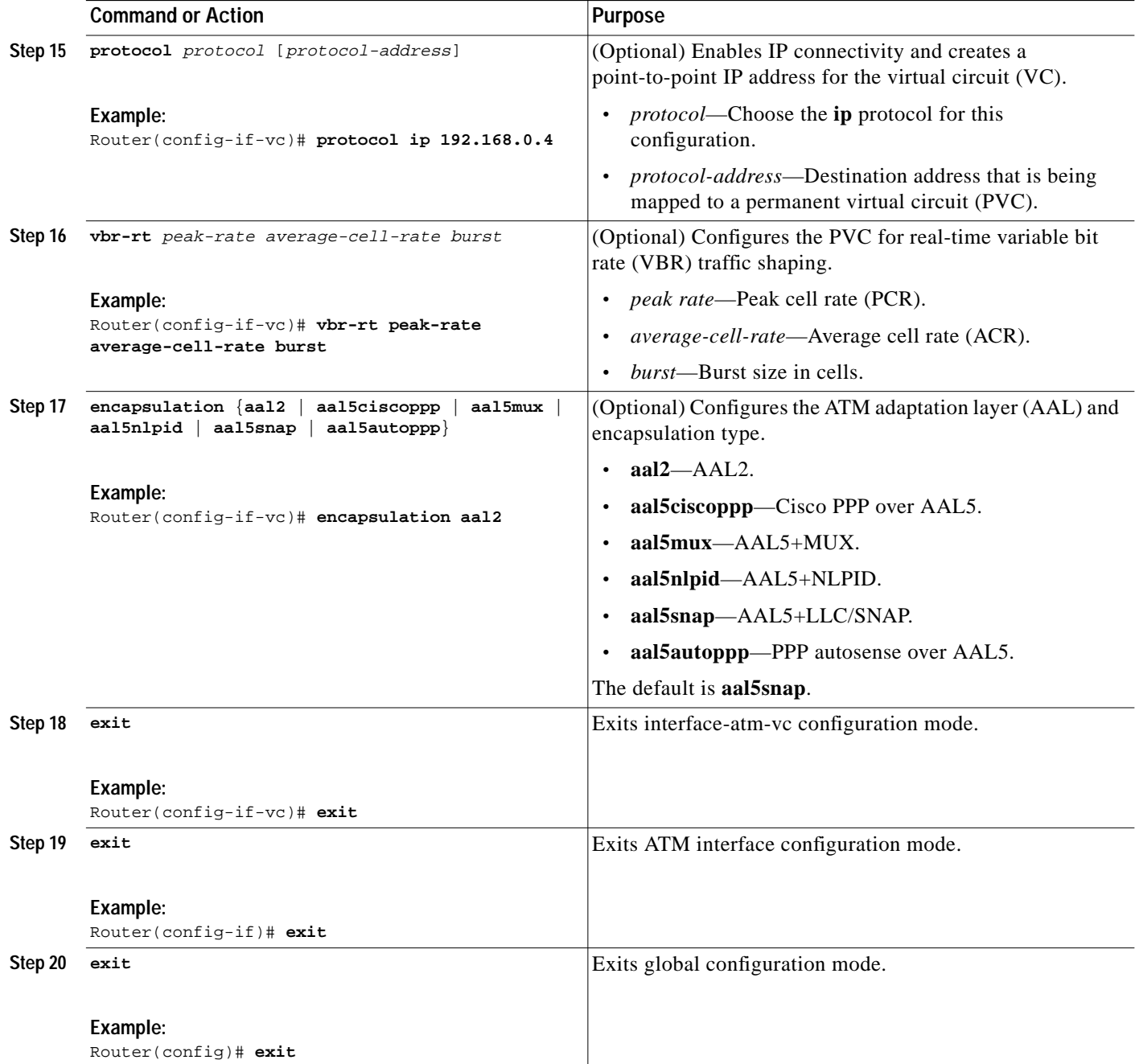

П

1

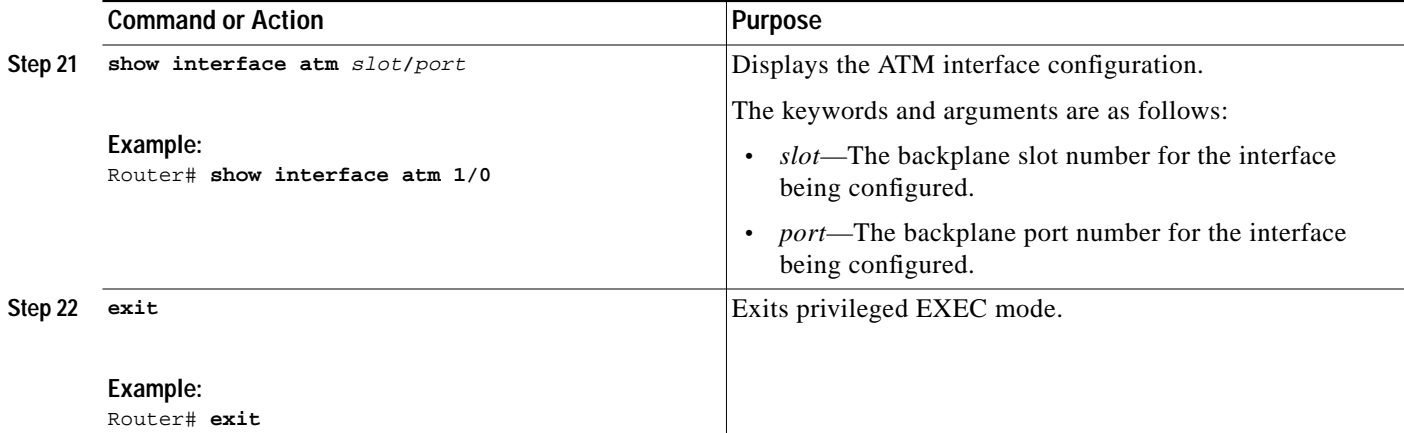

### **Examples**

**Example of the Configuration Before Configuring ATM Mode:**

```
controller DSL 0/0
 line-term cpe
```
**Example for 4-wire ATM, Annex B, and Line Rate 3200**

```
controller DSL 0/1
 mode atm
 line-term cpe
 line-mode 4-wire enhanced
 dsl-mode shdsl symmetric annex B
 line-rate 3200
```
### **What to Do Next**

The next task is to verify the ATM mode or DSL mode for the router.

### <span id="page-11-0"></span>**Verifying the ATM Configuration**

Perform the steps in this section to verify the ATM configuration.

#### **SUMMARY STEPS**

- **1. enable**
- **2. show running-config**
- **3. show controllers atm** *slot*/*port*
- **4. show atm vc**
- **5. debug atm events**
- **6. debug atm errors**
- **7. show interface atm** *slot*/*port*
- **8. exit**

### **DETAILED STEPS**

 $\mathbf{I}$ 

 $\sqrt{2}$ 

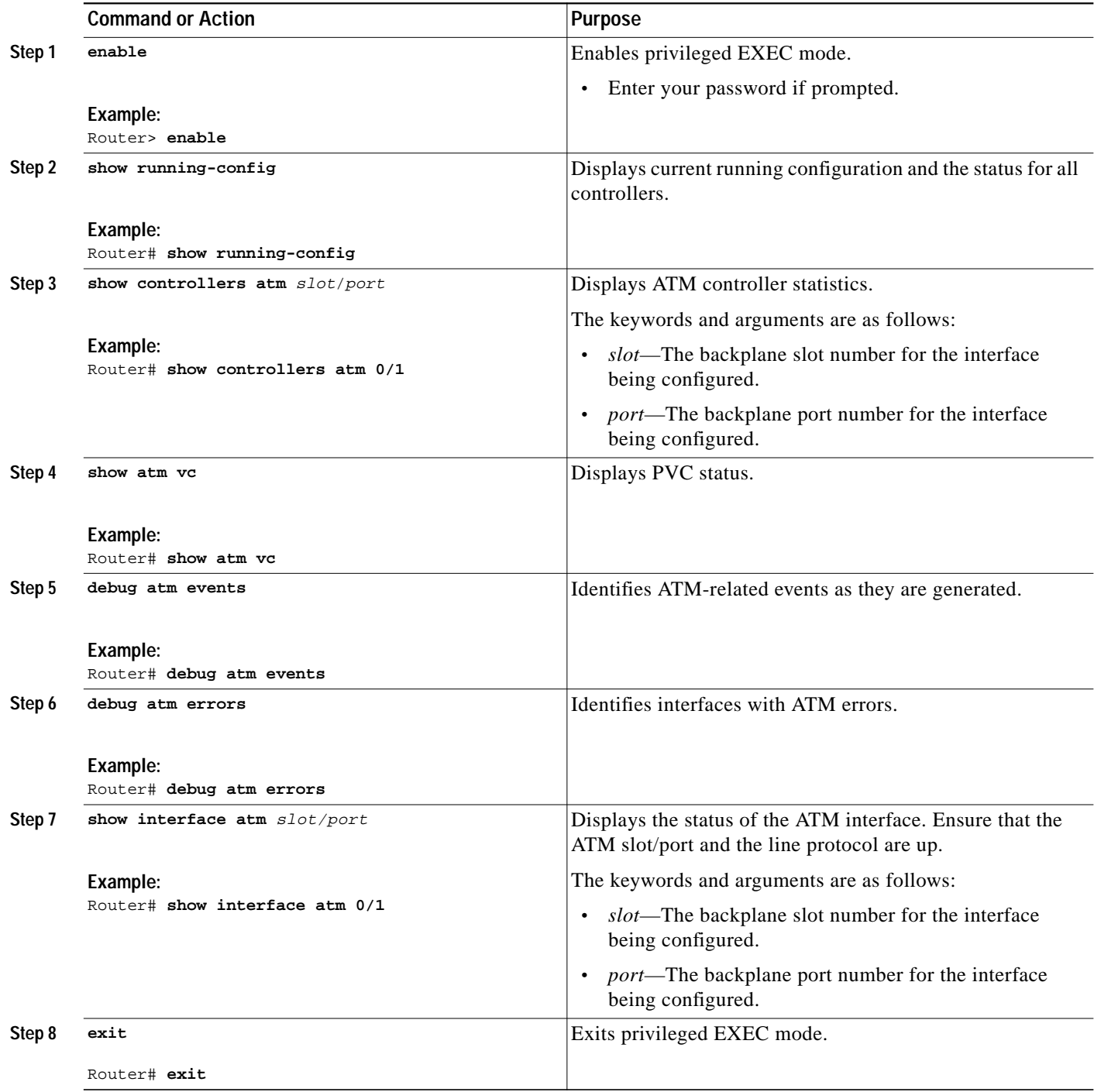

ו

#### **Examples**

The following example shows how the **show interface atm** command is used and that the ATM slot/port and line protocol are up:

Router# **show interfaces atm** 0/0 ATM0/0 is up, line protocol is up Hardware is DSLSAR MTU 4470 bytes, sub MTU 4470, BW 4608 Kbit, DLY 110 usec, reliability 0/255, txload 1/255, rxload 1/255 Encapsulation ATM, loopback not set Encapsulation(s): AAL5 , PVC mode 23 maximum active VCs, 256 VCs per VP, 1 current VCCs VC Auto Creation Disabled. VC idle disconnect time: 300 seconds Last input never, output never, output hang never Last clearing of "show interface" counters never Input queue: 0/75/0/0 (size/max/drops/flushes); Total output drops: 0 Queueing strategy: Per VC Queueing 30 second input rate 0 bits/sec, 0 packets/sec 30 second output rate 0 bits/sec, 0 packets/sec 0 packets input, 0 bytes, 0 no buffer Received 0 broadcasts, 0 runts, 0 giants, 0 throttles 0 input errors, 0 CRC, 0 frame, 0 overrun, 0 ignored, 0 abort 0 packets output, 0 bytes, 0 underruns 0 output errors, 0 collisions, 1 interface resets 0 output buffer failures, 0 output buffers swapped out

3725# **show atm vc**

Router# **show atm vc**

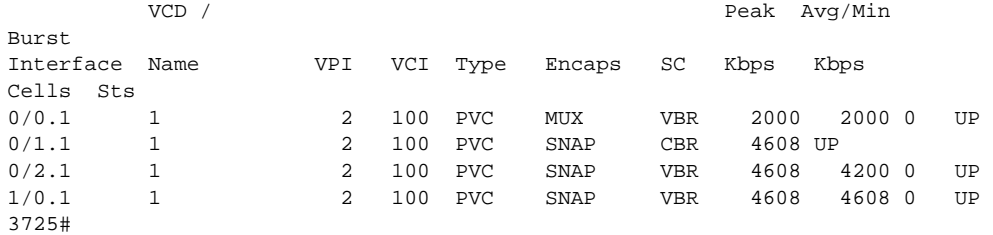

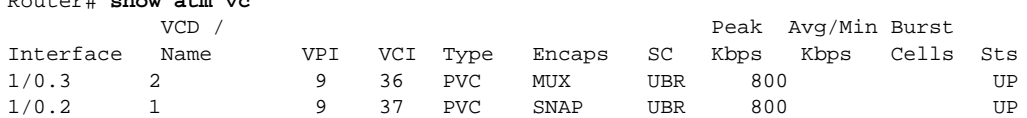

3725# **show controllers atm** <sup>0</sup>/<sup>0</sup>

Interface: ATM0/0, Hardware: DSLSAR, State: up IDB: 645F4B98 Instance: 645F646C reg\_dslsar:3C200000 wic\_regs: 3C200080 PHY Inst:0 Ser0Inst: 645DFC8C Ser1Inst: 645EA608 us\_bwidth:4608 Slot: 0 Unit: 0 Subunit: 0 pkt Size: 4528 VCperVP: 256 max\_vp: 256 max\_vc: 65536 total vc: 1 rct\_size:65536 vpivcibit:16 connTblVCI:8 vpi\_bits: 8 vpvc\_sel:3 enabled: 0 throttled: 0 cell drops: 0 Last Peridic Timer 00:44:26.872(2666872) Parallel reads to  $TCQ:0$  tx count reset = 0, periodic safe start = 0 Attempts to overwrite SCC txring: 0 Host Controller lockup recovery Info:

 $\mathsf{L}$ 

```
 recovery count1= 0, recovery count2= 0
Saved Host Controller Info to check any lockup:
     \text{sec} = 0, output_qcount = 0, head:0,
     buf addr = 0x00000000, serial outputs = 0
     \text{sec} = 1, output_qcount = 0, head:54,
      buf addr = 0x00000000, serial outputs = 212
Serial idb(AAL5) output_qcount:0 max:40
Serial idb(RAW) output_qcount:0, max:40
Sar ctrl queue: max depth = 0, current queue depth = 0, drops = 0, urun
cnt = 0, total cnt = 106Serial idb tx count: AAL5: 0, RAW: 212, Drop count:AAL5: 0, RAW: 0
Host Controller Clock rate Info:
SCC Clockrates:
        SCC0 = 1000000 (ATM0/0)
        SCC1 = 8000000 (ATM0/0)
       SCC2 = 1000000 (ATM0/1) SCC3 = 1000000 (ATM0/2)
       SCC4 = 5300000 (ATM0/1) SCC5 = 8000000 (ATM0/2)
       SCC6 = 0SCC7 = 0WIC Register Value Notes
--------------- ----------- ---
FPGA Dev ID (LB) 0x53 'S'
FPGA Dev ID (UB) 0x4E 'N'
FPGA Revision 0xA7
WIC Config Reg 0x35 WIC / VIC select = WIC;
                          CTRLE addr bit 8 = 0;
                           NTR Enable = 0;
                          OK LED on;
                           LOOPBACK LED off;
                           CD LED on;
WIC Config Reg2 0x07 Gen bus error on bad G.SHDSL ATM/T1/E1 access
Int 0 Enable Reg 0x01 G.SHDSL ATM/T1/E1 normal interrupt enabled
                           G.SHDSL ATM/T1/E1 error interrupt disabled
DSLSAR Register Value Notes
--------------- ---------- ----------
sdram_refresh: 0x410FFFF Expected value: 0x428xxxx
intr_event_reg: 0xC0 TMR.
intr_enable_reg: 0x13C FIFOF.FBQE.RQAF.RPQAF.TSQAF.
config: 0x660D0A20 UTOPIA.RXEN.RegulateXmit.RMCell.TXEN.
                          Rx Buffer size: 8192. RCT: Large, VPI Bits:
8.
status: 0x0
clkPerCell: 814121 (line rate: 4608 Kbps)
Pre-timer Count: 461
rcid_tableBase: 0x0
rct_base: 0x10000
tstBase1: 0x13C28 TST boot jump.
rawCellBase: 0x14300 (0/128) slots used.
rpq_base: 0x16000
tsqb(Tx Stat Q): 0x17000
fbq_base: 0x17880 (fbq_count: 128)
txChanQueue: 0x18000
rxBuffers: 0x30000
txBuffers: 0x130000
Lookup Error cnt: 0x0
Invalid Cell cnt: 0x0
SCCA Rx Errors: 0x0
SCCB Rx Errors: 0x0
Drop Pkt Count: 0x0
Total Tx Count: 0x0
```
ו

```
Total Rx Count: 0x0
Timer: 0x73A141
DSLSAR Interrupts:0x0
      Last Addr:0x12E14
Router# show controllers atm 1/0
Interface ATM1/0 is up
  Hardware is DSLSAR (with Globespan G.SHDSL Module)
IDB: 62586758 Instance:6258E054 reg_dslsar:3C810000 wic_regs:3C810080
PHY Inst:62588490 Ser0Inst:62573074 Ser1Inst: 6257CBD8 us_bwidth:800
Slot: 1 Unit: 1 Subunit: 0 pkt Size:4496
VCperVP:256 max_vp: 256 max_vc: 65536 total vc:2
rct_size:65536 vpivcibit:16 connTblVCI:8 vpi_bits:8
vpvc_sel:3 enabled: 0 throttled:0
WIC Register Value Notes
 --------------- ---------- ----------
WIC Config Reg 0x45 WIC / VIC select = WIC;
                           CTRLE addr bit 8 = 1;
                           OK LED on;
                           LOOPBACK LED off;
                          CD LED on;
WIC Config Reg2 0x07 Gen bus error on bad ADSL access<br>Int 0 Enable Reg 0x03 ADSL normal interrupt enabled
                         ADSL normal interrupt enabled
                          ADSL error interrupt enabled
```
#### **What to Do Next**

Verify the configuration using the detailed steps in the ["Verifying DSL Configuration" section on](#page-15-0) [page 16](#page-15-0).

### <span id="page-15-0"></span>**Verifying DSL Configuration**

Perform the steps in this section to verify the DSL configuration.

#### **SUMMARY STEPS**

- **1. enable**
- **2. show running-config**
- **3. show controller dsl** *slot***/***port*
- **4. debug xdsl application**
- **5. debug xdsl eoc**
- **6. debug xdsl error**
- **7. exit**

#### **DETAILED STEPS**

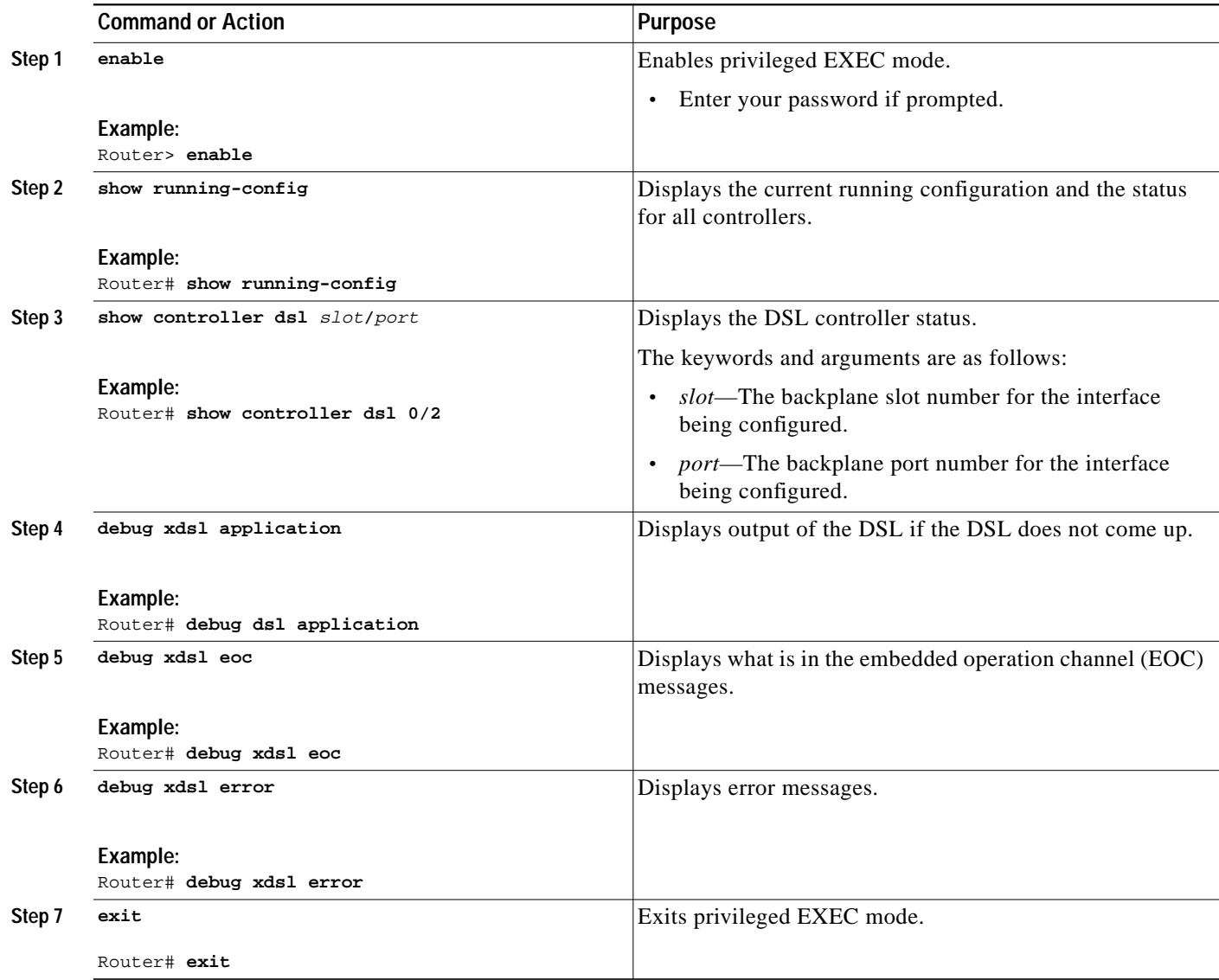

### **Examples**

 $\sqrt{ }$ 

The following example shows how to verify 4-wire ATM mode in line zero (CPE):

Router# **show controller dsl 0**/**0**

DSL 0/0 controller UP Globespan xDSL controller chipset Line Mode: Four Wire DSL mode: Trained with SHDSL Annex B Frame mode: Utopia Configured Line rate: 4608Kbps Line Re-activated 9 times after system bootup LOSW Defect alarm: ACTIVE CRC per second alarm: ACTIVE Line termination: CPE

1

 FPGA Revision: 0xB3 Line 0 statistics Current 15 min counters CRC : 0 LOSW Defect : 0 ES : 0 SES : 0 UAS : 25 Previous 15 min counters CRC : 0 LOSW Defect : 0 ES : 0 SES : 0 UAS : 0 Current 24 hr counters CRC : 0 LOSW Defect : 4 ES : 0 SES : 0 UAS : 25 Previous 24 hr counters CRC : 5 LOSW Defect : 4 ES : 1 SES : 0 UAS : 19 Line 1 statistics Current 15 min counters CRC : 0 LOSW Defect : 0 ES : 0 SES : 0 UAS : 25 Previous 15 min counters CRC : 0 LOSW Defect : 0 ES : 0 SES : 0 UAS : 0 Current 24 hr counters CRC : 0 LOSW Defect : 0 ES : 0 SES : 0 UAS : 25 Previous 24 hr counters CRC : 6 LOSW Defect : 4 ES : 1 SES : 0 UAS : 19 Line-0 status Chipset Version: 0 Firmware Version: R3.0.1 Modem Status: Data, Status 1 Last Fail Mode: No Failure status: 0x0 Line rate: 2312 Kbps Framer Sync Status: In Sync Rcv Clock Status: In the Range Loop Attenuation: 0.0 dB Transmit Power: 9.5 dB Receiver Gain: 19.5420 dB SNR Sampling: 37.6080 dB Line-1 status Chipset Version: 0 Firmware Version: R3.0.1 Modem Status: Data, Status 1 Last Fail Mode: No Failure status:0x0 Line rate: 2312 Kbps Framer Sync Status: In Sync Rcv Clock Status: In the Range Loop Attenuation: 0.0 dB Transmit Power: 9.5 dB Receiver Gain: 19.5420 dB SNR Sampling: 37.6080 dB Dying Gasp: Present

 $\mathbf I$ 

#### **Sample Output—Building Configuration**

```
Router> show running-config
Current configuration : 3183 bytes
!
version 12.3
service timestamps debug uptime
service timestamps log uptime
no service password-encryption
!
hostname 3725
!
boot-start-marker
boot system flash c3725-is-mz.0424
boot system tftp shriv/c3725-is-mz.new 223.255.254.254
boot-end-marker
!
!
memory-size iomem 25
no network-clock-participate slot 1
no network-clock-participate slot 2
no network-clock-participate wic 0
no network-clock-participate wic 1
no network-clock-participate wic 2
no network-clock-participate aim 0
no network-clock-participate aim 1
no aaa new-model
ip subnet-zero
ip cef
!
!
!
!
!
!
!
controller DSL 0/0
 mode atm
 line-term co
 line-mode 4-wire
 dsl-mode shdsl symmetric annex B
 line-rate 4608
!
controller DSL 0/1
 mode atm
  line-term co
 line-mode 4-wire
 dsl-mode shdsl symmetric annex B
 line-rate 4608
controller DSL 0/2
 mode atm
 line-term co
 line-mode 4-wire
 dsl-mode shdsl symmetric annex B
 line-rate 4608
!
controller DSL 1/0
 mode atm
 line-term co
 line-mode 4-wire
 dsl-mode shdsl symmetric annex B
 line-rate 4608
!
```
I

! ! interface ATM0/0 no ip address load-interval 30 no atm ilmi-keepalive clock rate aal5 8000000 ! interface ATM0/0.1 point-to-point ip address 5.0.0.1 255.0.0.0 pvc 2/100 vbr-rt 2000 2000 oam-pvc 0 encapsulation aal5mux ip ! ! interface FastEthernet0/0 ip address 1.3.208.25 255.255.0.0 duplex auto speed auto no cdp enable ! interface ATM0/1 no ip address load-interval 30 no atm ilmi-keepalive clock rate aal5 5300000 ! interface ATM0/1.1 point-to-point ip address 6.0.0.1 255.0.0.0 pvc 2/100 cbr 4608 ! ! interface FastEthernet0/1 mac-address 0000.0000.0011 ip address 70.0.0.2 255.0.0.0 secondary ip address 90.0.0.2 255.0.0.0 secondary ip address 50.0.0.2 255.0.0.0 load-interval 30 speed 100 full-duplex no cdp enable ! interface ATM0/2 no ip address no atm ilmi-keepalive clock rate aal5 8000000 ! interface ATM0/2.1 point-to-point ip address 7.0.0.1 255.0.0.0 pvc 2/100 vbr-nrt 4608 4200 ! ! interface ATM1/0 no ip address load-interval 30 no atm ilmi-keepalive clock rate aal5 5300000 ! interface ATM1/0.1 point-to-point ip address 8.0.0.1 255.0.0.0

pvc 2/100

```
 vbr-nrt 4608 4608
  !
!
interface FastEthernet1/0
 no ip address
 shutdown
 duplex auto
 speed auto
 no cdp enable
!
interface FastEthernet1/1
 no ip address
 shutdown
 duplex auto
 speed auto
 no cdp enable
!
ip default-gateway 172.19.163.44
ip classless
ip route 60.0.0.0 255.0.0.0 ATM1/0.1
ip route 80.0.0.0 255.0.0.0 ATM0/1.1
ip route 223.255.254.254 255.255.255.255 FastEthernet0/0
ip route 223.255.254.254 255.255.255.255 1.3.0.1
ip http server
!
!
access-list 101 permit ip host 20.0.0.2 host 20.0.0.1
snmp-server community public RO
snmp-server enable traps tty
no cdp run
!
!
!
control-plane
!
!
!
!
!
!
!
alias exec c conf t
!
line con 0
 exec-timeout 0 0
 privilege level 15
line aux 0
line vty 0 4
 exec-timeout 0 0
 privilege level 15
 no login
!
end
```
### <span id="page-20-0"></span>**Troubleshooting Tasks**

 $\mathbf I$ 

The following commands verify hardware on the router:

**• show version**—Lists the modules installed in the router. If DSL controllers are installed, the output

1

displays the following line:

**–** 1 DSL controller—Indicates one DSL controller is installed in the router

and one of the following lines:

- **–** 1 ATM network interface(s)—If the DSL controller is configured for mode ATM
- **–** 1 Channelized T1/PRI port(s)—If the DSL controller is configured for mode T1
- **• show controllers atm**—Displays the ATM controller status and statistics. The sample below shows the output in ATM mode. Actual output may vary depending on the router and the configuration.

```
Router# show controllers atm 0/0
Interface: ATM0/0, Hardware: DSLSAR, State: up
IDB: 645F4B98 Instance: 645F646C reg_dslsar:3C200000 wic_regs: 3C200080
PHY Inst:0 Ser0Inst: 645DFC8C Ser1Inst: 645EA608 us_bwidth:4608<br>Slot: 0 Unit: 0 Subunit: 0 pkt Size: 4528
Slot: 0 Unit: 0 Subunit: 0 pkt Size: 4528<br>VCperVP: 256 max_vp: 256 max_vc: 65536 total vc: 1
VCperVP: 256 max_vp: 256 max_vc: 65536 total vc: 1
rct_size:65536 vpivcibit:16 connTblVCI:8 vpi_bits: 8
vpvc_sel:3 enabled: 0 throttled: 0 cell drops: 0
Last Peridic Timer 00:44:26.872(2666872)
Parallel reads to TCQ:0 tx count reset = 0, periodic safe start = 0
Attempts to overwrite SCC txring: 0
Host Controller lockup recovery Info:
       recovery count1= 0, recovery count2= 0
Saved Host Controller Info to check any lockup:
     \sec = 0, output_qcount = 0, head:0,
     buf addr = 0x00000000, serial outputs = 0
     \text{sec} = 1, output_qcount = 0, head:54,
     buf addr = 0x00000000, serial outputs = 212
Serial idb(AAL5) output_qcount:0 max:40
Serial idb(RAW) output_qcount:0, max:40
Sar ctrl queue: max depth = 0, current queue depth = 0, drops = 0, urun
cnt = 0, total cnt = 106Serial idb tx count: AAL5: 0, RAW: 212, Drop count:AAL5: 0, RAW: 0
Host Controller Clock rate Info:
SCC Clockrates:
       SCCO = 1000000 (ATMO/0)SCC1 = 8000000 (ATMO/0) SCC2 = 1000000 (ATM0/1)
       SCC3 = 1000000 (ATM0/2) SCC4 = 5300000 (ATM0/1)
        SCC5 = 8000000 (ATM0/2)
       SCC6 = 0SCC7 = 0WIC Register Value Notes
--------------- ---------- ----------
FPGA Dev ID (LB) 0x53 'S'
FPGA Dev ID (UB) 0x4E 'N'
FPGA Revision 0xA7
WIC Config Reg 0x35 WIC / VIC select = WIC;
                           CTRLE addr bit 8 = 0;
                           NTR Enable = 0; OK LED on;
                             LOOPBACK LED off;
                            CD LED on;
WIC Config Reg2 0x07 Gen bus error on bad G.SHDSL ATM/T1/E1 access
Int 0 Enable Reg 0x01 G.SHDSL ATM/T1/E1 normal interrupt enabled
                           G.SHDSL ATM/T1/E1 error interrupt disabled
DSLSAR Register Value Notes
--------------- ---------- ----------
sdram_refresh: 0x410FFFF Expected value: 0x428xxxx
```
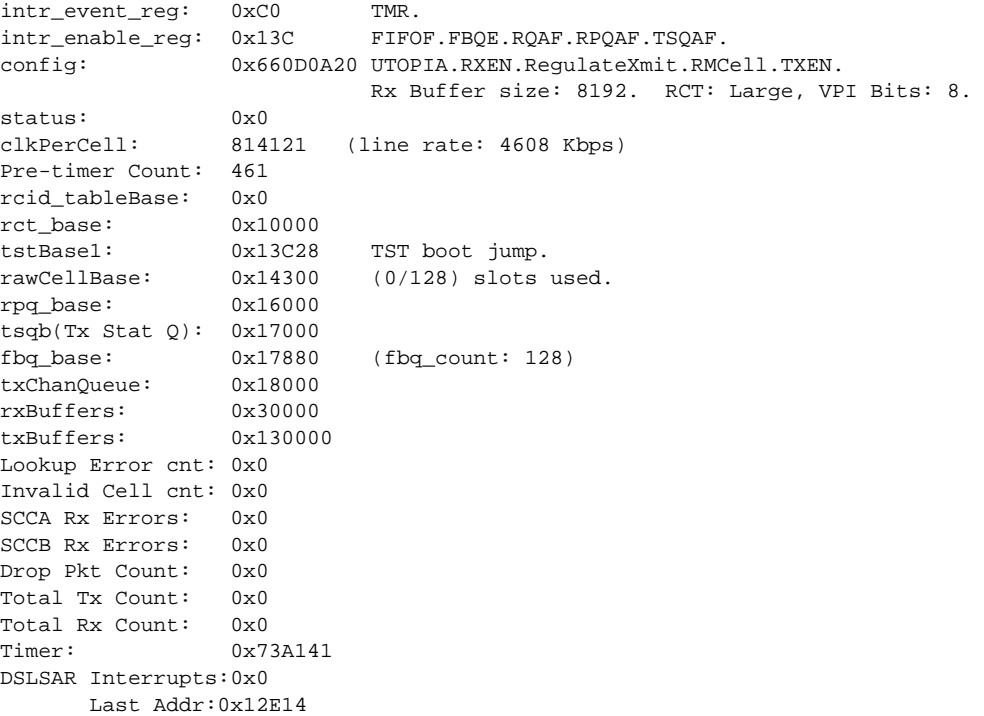

**• show controllers dsl**—Displays the DSL controller status and statistics. The sample below shows the output in T1 mode. Actual output may vary depending on the router and the configuration.

Router# **show controllers dsl** <sup>0</sup>/<sup>0</sup>

 DSL 0/0 controller UP Globespan xDSL controller chipset DSL mode: SHDSL Annex B Frame mode: Utopia Configured Line rate: 4608Kbps Line Re-activated 5 times after system bootup LOSW Defect alarm: ACTIVE CRC per second alarm: ACTIVE Line termination: CO FPGA Revision: 0xA7

Line 0 statistics

 Current 15 min CRC: 679 Current 15 min LOSW Defect: 8 Current 15 min ES: 5 Current 15 min SES: 5 Current 15 min UAS: 441 Previous 15 min CRC: 0 Previous 15 min LOSW Defect: 0 Previous 15 min ES: 0 Previous 15 min SES: 0 Previous 15 min UAS: 0

Line 1 statistics

 $\Gamma$ 

 Current 15 min CRC: 577 Current 15 min LOSW Defect: 8

1

 Current 15 min ES: 7 Current 15 min SES: 4 Current 15 min UAS: 455 Previous 15 min CRC: 0 Previous 15 min LOSW Defect: 0 Previous 15 min ES: 0 Previous 15 min SES: 0 Previous 15 min UAS: 0 Line-0 status Chipset Version: 1 Firmware Version: A29733 Modem Status: Data, Status 1 Last Fail Mode: No Failure status:0x0 Line rate: 2312 Kbps Framer Sync Status: In Sync Rcv Clock Status: In the Range Loop Attenuation: 0.600 dB Transmit Power: 8.5 dB Receiver Gain: 21.420 dB SNR Sampling: 39.3690 dB Line-1 status Chipset Version: 1 Firmware Version: A29733 Modem Status: Data, Status 1 Last Fail Mode: No Failure status:0x0 Line rate: 2312 Kbps Framer Sync Status: In Sync Rcv Clock Status: In the Range Loop Attenuation: 0.4294966256 dB Transmit Power: 8.5 dB Receiver Gain: 21.420 dB SNR Sampling: 39.1570 dB Dying Gasp: Present

**• debug xdsl application**—Displays output from the xDSL to see what is happening if the DSL does not come up. When the debug xdsl application command is used, resources and the buffer are used and will impact operation.

```
Router# debug xdsl application
xDSL application debugging is on
Router#
Apr 23 06:01:26.476: DSL 0/0 process_get_wakeup
Apr 23 06:01:27.476: DSL 0/0 process_get_wakeup
Apr 23 06:01:27.720: DSL 0/0 process_get_wakeup
Apr 23 06:01:27.720: DSL 0/0 xdsl_process_boolean_events
XDSL_LINE_UP_EVENT:
Apr 23 06:01:28.476: DSL 0/0 process_get_wakeup
Apr 23 06:01:29.476: DSL 0/0 process_get_wakeup
Apr 23 06:01:30.476: DSL 0/0 process_get_wakeup
Apr 23 06:01:31.476: DSL 0/0 process_get_wakeup
Apr 23 06:01:32.476: DSL 0/0 process_get_wakeup
Apr 23 06:01:33.476: DSL 0/0 process_get_wakeup
Apr 23 06:01:34.476: DSL 0/0 process_get_wakeup
Apr 23 06:01:34.476: DSL 0/0 SNR Sampling: 42.8370 dB
Apr 23 06:01:35.476: DSL 0/0 process_get_wakeup
Apr 23 06:01:35.476: DSL 0/0 SNR Sampling: 41.9650 dB
Apr 23 06:01:36.476: DSL 0/0 process_get_wakeup
Apr 23 06:01:36.476: DSL 0/0 SNR Sampling: 41.2400 dB
Apr 23 06:01:37.476: DSL 0/0 process_get_wakeup
Apr 23 06:01:37.476: DSL 0/0 SNR Sampling: 40.6180 dB
Apr 23 06:01:37.476: DSL 0/0 xdsl_background_process: one_second_timer triggers
download
```
Apr 23 06:01:37.476: DSL 0/0 process\_get\_wakeup Apr 23 06:01:37.476: DSL 0/0 xdsl\_background\_process:Download boolean event received Apr 23 06:01:37.476: DSL 0/0 xdsl\_controller\_reset: cdb-state=down Apr 23 06:01:37.476: %CONTROLLER-5-UPDOWN: Controller DSL 0/0, changed state to down Apr 23 06:01:38.476: DSL 0/0 process\_get\_wakeup Apr 23 06:01:39.476: DSL 0/0 process\_get\_wakeup Apr 23 06:01:40.476: DSL 0/0 process\_get\_wakeup Apr 23 06:01:41.476: DSL 0/0 process\_get\_wakeup Apr 23 06:01:42.476: DSL 0/0 process\_get\_wakeup Apr 23 06:01:43.476: DSL 0/0 process\_get\_wakeup Apr 23 06:01:44.476: DSL 0/0 process\_get\_wakeup Apr 23 06:01:45.476: DSL 0/0 process\_get\_wakeup Apr 23 06:01:46.476: DSL 0/0 process\_get\_wakeup Apr 23 06:01:47.476: DSL 0/0 process\_get\_wakeup Apr 23 06:01:48.476: DSL 0/0 process\_get\_wakeup Apr 23 06:01:49.476: DSL 0/0 process\_get\_wakeup Apr 23 06:01:50.476: DSL 0/0 process\_get\_wakeup Apr 23 06:01:51.476: DSL 0/0 process\_get\_wakeup Apr 23 06:01:52.476: DSL 0/0 process\_get\_wakeup Apr 23 06:01:53.476: DSL 0/0 process\_get\_wakeup Apr 23 06:01:54.476: DSL 0/0 process\_get\_wakeup Apr 23 06:01:55.476: DSL 0/0 process\_get\_wakeup Apr 23 06:01:56.476: DSL 0/0 process\_get\_wakeup Apr 23 06:01:57.476: DSL 0/0 process\_get\_wakeup Apr 23 06:01:57.796: DSL 0/0 process\_get\_wakeup Apr 23 06:01:57.796: DSL 0/0 xdsl\_process\_boolean\_events XDSL\_LINE\_UP\_EVENT: Apr 23 06:01:57.812: DSL 0/0 process\_get\_wakeup Apr 23 06:01:57.812: DSL 0/0 xdsl\_background\_process: XDSL link up boolean event received Apr 23 06:01:57.812: DSL 0/0 controller Link up! line rate: 4608 Kbps Apr 23 06:01:57.812: DSL 0/0 xdsl\_controller\_reset: cdb-state=up Apr 23 06:01:57.812: %CONTROLLER-5-UPDOWN: Controller DSL 0/0, changed state to up Apr 23 06:01:57.812: DSL 0/0 Apr 23 06:01:57.812: Dslsar data rate 4608 Apr 23 06:01:57.816: DSL 0/0 TipRing 1, Xmit\_Power Val 85, xmit\_power 8.5 Apr 23 06:01:57.816: DSL 0/0 Mode 2, BW 4608, power\_base\_value 145, power\_backoff 6 Apr 23 06:01:57.912: DSL 0/0 process\_get\_wakeup Apr 23 06:01:57.916: DSL 0/0 process\_get\_wakeup Apr 23 06:01:57.916: DSL 0/0 xdsl\_background\_process: EOC boolean event received Apr 23 06:01:58.008: DSL 0/0 process\_get\_wakeup Apr 23 06:01:58.008: DSL 0/0 process\_get\_wakeup Apr 23 06:01:58.012: DSL 0/0 process\_get\_wakeup Apr 23 06:01:58.012: DSL 0/0 xdsl\_background\_process: EOC boolean event received Apr 23 06:01:58.104: DSL 0/0 process\_get\_wakeup Apr 23 06:01:58.104: DSL 0/0 process\_get\_wakeup Apr 23 06:01:58.108: DSL 0/0 process\_get\_wakeup Apr 23 06:01:58.108: DSL 0/0 xdsl\_background\_process: EOC boolean event received Apr 23 06:01:58.200: DSL 0/0 process\_get\_wakeup Apr 23 06:01:58.204: DSL 0/0 process\_get\_wakeup Apr 23 06:01:58.204: DSL 0/0 process\_get\_wakeup Apr 23 06:01:58.204: DSL 0/0 xdsl\_background\_process: EOC boolean event received Apr 23 06:01:58.208: DSL 0/0 process\_get\_wakeup Apr 23 06:01:58.296: DSL 0/0 process\_get\_wakeup Apr 23 06:01:58.392: DSL 0/0 process\_get\_wakeup Apr 23 06:01:58.476: DSL 0/0 process\_get\_wakeup Apr 23 06:01:59.476: DSL 0/0 process\_get\_wakeup Apr 23 06:02:00.476: DSL 0/0 process\_get\_wakeup Apr 23 06:02:01.476: DSL 0/0 process\_get\_wakeup Apr 23 06:02:02.476: DSL 0/0 process\_get\_wakeup Router# Router# Apr 23 06:02:02.920: DSL 0/0 process\_get\_wakeup

1

```
Apr 23 06:02:02.920: DSL 0/0 process_get_wakeup
Apr 23 06:02:02.920: DSL 0/0 xdsl_background_process: EOC boolean event received
Apr 23 06:02:03.016: DSL 0/0 process_get_wakeup
Apr 23 06:02:03.016: DSL 0/0 process_get_wakeup
Apr 23 06:02:03.016: DSL 0/0 process_get_wakeup
Apr 23 06:02:03.016: DSL 0/0 xdsl_background_process: EOC boolean event received
Apr 23 06:02:03.020: DSL 0/0 process_get_wakeup
Apr 23 06:02:03.112: DSL 0/0 process_get_wakeup
Apr 23 06:02:03.208: DSL 0/0 process_get_wakeup
Apr 23 06:02:03.304: DSL 0/0 process_get_wakeup
Apr 23 06:02:03.476: DSL 0/0 process_get_wakeup
Router#
Router#
Apr 23 06:02:04.476: DSL 0/0 process_get_wakeup
Apr 23 06:02:04.476: DSL 0/0 SNR Sampling: 42.3790 dB
Apr 23 06:02:04.476: DSL 0/0 SNR Sampling: 42.8370 dB
Router#
Apr 23 06:02:04.476: %LINK-3-UPDOWN: Interface ATM0/0, changed state to up
Apr 23 06:02:05.476: DSL 0/0 process_get_wakeup
Apr 23 06:02:05.476: DSL 0/0 SNR Sampling: 41.5880 dB
Apr 23 06:02:05.476: DSL 0/0 SNR Sampling: 42.3790 dB
Apr 23 06:02:05.476: %LINEPROTO-5-UPDOWN: Line protocol on Interface ATM0/0, changed
state to up
Router#
Router#
Apr 23 06:02:06.476: DSL 0/0 process_get_wakeup
Apr 23 06:02:06.476: DSL 0/0 SNR Sampling: 40.9180 dB
Apr 23 06:02:06.476: DSL 0/0 SNR Sampling: 41.5880 dB
Apr 23 06:02:07.476: DSL 0/0 process_get_wakeup
Apr 23 06:02:07.476: DSL 0/0 SNR Sampling: 40.6180 dB
Apr 23 06:02:07.476: DSL 0/0 SNR Sampling: 41.2400 dBu all
Apr 23 06:02:07.912: DSL 0/0 process get wakeup
Apr 23 06:02:07.912: DSL 0/0 process_get_wakeup
Apr 23 06:02:07.912: DSL 0/0 xdsl_background_process: EOC boolean event received
Apr 23 06:02:08.008: DSL 0/0 process_get_wakeup
Apr 23 06:02:08.008: DSL 0/0 process_get_wakeup
Apr 23 06:02:08.008: DSL 0/0 process_get_wakeup
Apr 23 06:02:08.008: DSL 0/0 xdsl_background_process: EOC boolean event received
Apr 23 06:02:08.016: DSL 0/0 process_get_wakeup
Apr 23 06:02:08.104: DSL 0/0 process_get_wakeup
Apr 23 06:02:08.200: DSL 0/0 process get wakeup
Apr 23 06:02:08.296: DSL 0/0 process_get_wakeup
Apr 23 06:02:08.476: DSL 0/0 process_get_wakeup
Apr 23 06:02:08.476: DSL 0/0
All possible debugging has been turned off
Router#
Router#
Router#
Router# SNR Sampling: 40.750 dB
Apr 23 06:02:08.476: DSL 0/0 SNR Sampling: 40.6180 dB
Apr 23 06:02:09.476: DSL 0/0 process_get_wakeup
Apr 23 06:02:09.476: DSL 0/0 SNR Sampling: 39.5920 dB
Apr 23 06:02:09.476: DSL 0/0 SNR Sampling: 40.3380 dB
```
- **• debug xdsl driver**—Displays what is happening when the drivers are being downloaded and installed. The following example displays a sample output from the **debug xdsl driver** command:
	- **–** 4-wire mode:

```
Router# debug xdsl driver
```

```
xDSL driver debugging is on
Router#
```
 $\mathsf{L}$ 

01:04:18: DSL 2/0 framer intr\_status 0xC4 01:04:18: DSL 2/0 xdsl\_gsi\_int\_disable(true):: 0x0 01:04:18: DSL 0/1 framer intr\_status 0xC4 01:04:18: DSL 2/0 xdsl\_gsi\_int\_disable(false):: 0x1 01:04:18: DSL 0/1 xdsl\_gsi\_int\_disable(true):: 0x0 01:04:18: DSL 0/1 xdsl\_gsi\_int\_disable(false):: 0x1 01:04:18: DSL 0/2 framer intr\_status 0xC4 01:04:18: DSL 0/2 xdsl\_gsi\_int\_disable(true):: 0x0 01:04:18: DSL 0/2 xdsl\_gsi\_int\_disable(false):: 0x1 01:04:18: DSL 2/0 framer intr\_status 0xC4 01:04:18: DSL 2/0 xdsl\_gsi\_int\_disable(true):: 0x0 01:04:18: DSL 0/1 framer intr\_status 0xC4 01:04:18: DSL 2/0 xdsl\_gsi\_int\_disable(false):: 0x1 01:04:18: DSL 0/1 framer intr\_status 0xC1 01:04:18: DSL 0/1 xdsl\_gsi\_int\_disable(true):: 0x0 01:04:18: DSL 0/1 xdsl\_gsi\_int\_disable(false):: 0x1 01:04:18: DSL 2/0 framer intr\_status 0xC4 01:04:18: DSL 2/0 framer intr\_status 0xC1 01:04:18: DSL 2/0 xdsl\_gsi\_int\_disable(true):: 0x0 01:04:18: DSL 0/1 framer intr\_status 0xC4 01:04:18: DSL 2/0 xdsl\_gsi\_int\_disable(false):: 0x1 01:04:18: DSL 0/1 xdsl\_gsi\_int\_disable(true):: 0x0 01:04:18: DSL 0/1 xdsl\_gsi\_int\_disable(false):: 0x1 01:04:18: DSL 0/2 framer intr\_status 0xC4 01:04:18: DSL 0/2 xdsl\_gsi\_int\_disable(true):: 0x0 01:04:18: DSL 0/2 01:04:18: DSL 0/2 framer intr\_status 0xC1 xdsl\_gsi\_int\_disable(false):: 0x1 01:04:18: DSL 0/2 xdsl\_gsi\_int\_disable(true):: 0x0 01:04:18: DSL 0/2 xdsl\_gsi\_int\_disable(false):: 0x1 01:04:18: DSL 0/2 framer intr\_status 0xC4 01:04:18: DSL 0/2 xdsl\_gsi\_int\_disable(true):: 0x0 01:04:18: DSL 0/2 xdsl\_gsi\_int\_disable(false):: 0x1 01:04:19: DSL 0/1 framer intr\_status 0xC1 01:04:19: DSL 0/1 xdsl\_gsi\_int\_disable(true):: 0x0 01:04:19: DSL 0/1 xdsl\_gsi\_int\_disable(false):: 0x1 01:04:19: DSL 2/0 framer intr\_status 0xC1 01:04:19: DSL 2/0 xdsl\_gsi\_int\_disable(true):: 0x0 01:04:19: DSL 2/0 xdsl\_gsi\_int\_disable(false):: 0x1 01:04:19: DSL 0/2 framer intr\_status 0xC1 01:04:19: DSL 0/2 xdsl\_gsi\_int\_disable(true):: 0x0 01:04:19: DSL 0/2 xdsl\_gsi\_int\_disable(false):: 0x1 01:04:19: DSL 0/1 framer intr\_status 0xC1 01:04:19: DSL 0/1 xdsl\_gsi\_int\_disable(true):: 0x0 01:04:19: DSL 0/1 xdsl\_gsi\_int\_disable(false):: 0x1 01:04:19: DSL 2/0 framer intr\_status 0xC1 01:04:19: DSL 2/0 xdsl\_gsi\_int\_disable(true):: 0x0 01:04:19: DSL 2/0 xdsl\_gsi\_int\_disable(false):: 0x1 01:04:19: DSL 0/2 framer intr\_status 0xC1 01:04:19: DSL 0/2 xdsl\_gsi\_int\_disable(true):: 0x0 01:04:19: DSL 0/2 xdsl\_gsi\_int\_disable(false):: 0x1 01:04:19: DSL 0/1 framer intr\_status 0xC1 01:04:19: DSL 0/1 xdsl\_gsi\_int\_disable(true):: 0x0 01:04:19: DSL 0/1 xdsl\_gsi\_int\_disable(false):: 0x1 01:04:19: DSL 2/0 framer intr\_status 0xC1 01:04:19: DSL  $2/0$  xdsl\_gsi\_int\_disable(true)::  $0x0$ 01:04:19: DSL 2/0 xdsl\_gsi\_int\_disable(false):: 0x1 01:04:19: DSL 0/2 framer intr\_status 0xC1 01:04:19: DSL 0/2 xdsl\_gsi\_int\_disable(true):: 0x0 01:04:19: DSL 0/2 xdsl\_gsi\_int\_disable(false):: 0x1 01:04:22: DSL 0/0 dsp interrupt-download next block for line-0 01:04:22: DSL 0/0 framer intr\_status 0xC0 01:04:22: DSL 0/0 dsp interrupt-download next block for line-1 01:04:22: DSL 0/0 framer intr\_status 0xC0 01:04:22: DSL 0/0 dsp interrupt-download next block for line-0

1

01:04:22: DSL 0/0 framer intr\_status 0xC0 01:04:22: DSL 0/0 dsp interrupt-download next block for line-1 01:04:22: DSL 0/0 framer intr\_status 0xC0 01:04:23: DSL 0/0 dsp interrupt-download next block for line-0 01:04:23: DSL 0/0 DSP interrupt disabled 01:04:23: DSL 0/0 Download completed for line-0 01:04:23: DSL 0/0 framer intr\_status 0xC0 01:04:23: DSL 0/0 dsp interrupt-download next block for line-1 01:04:23: DSL 0/0 DSP interrupt disabled 01:04:23: DSL 0/0 Download completed for line-1 01:04:23: DSL 0/0 Framer interrupt enabled 01:04:23: DSL 0/0 framer intr\_status 0xC0 01:04:23: DSL 0/0 controller Link up! line rate: 4608 Kbps 01:04:23: %CONTROLLER-5-UPDOWN: Controller DSL 0/0, changed state to up 01:04:23: DSL 0/0 framer intr\_status 0xC4 01:04:23: DSL 0/0 xdsl\_gsi\_int\_disable(true):: 0x0 01:04:23: DSL 0/0 xdsl\_gsi\_int\_disable(false):: 0x1 01:04:23: DSL 0/0 framer intr\_status 0xC1

01:04:23: DSL 0/0 framer intr\_status 0xC4

#### **–** 2-wire mode line 0:

Router# **debug xdsl driver** xDSL driver debugging is on

```
00:58:22: DSL 0/0 dsp interrupt-download next block for line-0
00:58:23: DSL 0/0 framer intr_status 0xC0
00:58:24: DSL 0/0 dsp interrupt-download next block for line-0
00:58:24: DSL 0/0 framer intr_status 0xC0
00:58:37: DSL 0/0 dsp interrupt-download next block for line-0
00:58:37: DSL 0/0 framer intr_status 0xC0
00:58:38: DSL 0/0 dsp interrupt-download next block for line-0
00:58:38: DSL 0/0 framer intr_status 0xC0
00:58:38: DSL 0/0 dsp interrupt-download next block for line-0
00:58:38: DSL 0/0 DSP interrupt disabled
00:58:38: DSL 0/0 Download completed for line-0
00:58:38: DSL 0/0 Framer interrupt enabled
00:58:38: DSL 0/0 framer intr_status 0xC0
00:58:38: DSL 0/0 controller Link up! line rate: 1600 Kbps
00:58:38: %CONTROLLER-5-UPDOWN: Controller DSL 0/0, changed state to up
00:58:38: Dslsar data rate 1600
00:58:38: DSL 0/0 framer intr_status 0xC4
00:58:38: DSL 0/0 xdsl_gsi_int_disable(true):: 0x0
00:58:38: DSL 0/0 xdsl_gsi_int_disable(false):: 0x1
00:58:38: DSL 0/0 framer intr_status 0xC4
00:58:38: DSL 0/0 xdsl_gsi_int_disable(true):: 0x0
00:58:38: DSL 0/0 xdsl_gsi_int_disable(false):: 0x1
00:58:38: DSL 0/0 framer intr_status 0xC1
00:58:38: DSL 0/0 xdsl_gsi_int_disable(true):: 0x0
00:58:38: DSL 0/0 xdsl_gsi_int_disable(false):: 0x1
00:58:38: DSL 0/0 framer intr_status 0xC4
00:58:38: DSL 0/0 xdsl_gsi_int_disable(true):: 0x0
00:58:38: DSL 0/0 xdsl_gsi_int_disable(false):: 0x1
00:58:38: DSL 0/0 framer intr_status 0xC1
00:58:38: DSL 0/0 xdsl_gsi_int_disable(true):: 0x0
```
**–** 2-wire mode line 1:

Router# **debug xdsl driver** xDSL driver debugging is on 00:55:15: DSL 0/0 dsp interrupt-download next block for line-1 00:55:15: DSL 0/0 framer intr\_status 0xC0 00:55:16: DSL 0/0 dsp interrupt-download next block for line-1 00:55:16: DSL 0/0 framer intr\_status 0xC0 00:55:17: DSL 0/0 dsp interrupt-download next block for line-1 00:55:17: DSL 0/0 framer intr\_status 0xC0 00:55:19: DSL 0/0 dsp interrupt-download next block for line-1 00:55:19: DSL 0/0 framer intr\_status 0xC0 00:55:32: DSL 0/0 dsp interrupt-download next block for line-1 00:55:32: DSL 0/0 framer intr\_status 0xC0 00:55:32: DSL 0/0 dsp interrupt-download next block for line-1 00:55:32: DSL 0/0 framer intr\_status 0xC0 00:55:32: DSL 0/0 dsp interrupt-download next block for line-1 00:55:32: DSL 0/0 DSP interrupt disabled 00:55:32: DSL 0/0 Download completed for line-1 00:55:32: DSL 0/0 Framer interrupt enabled 00:55:32: DSL 0/0 framer intr\_status 0xC0 00:55:32: DSL 0/0 controller Link up! line rate: 1600 Kbps 00:55:32: %CONTROLLER-5-UPDOWN: Controller DSL 0/0, changed state to up 00:55:32: Dslsar data rate 1600 00:55:46: %LINK-3-UPDOWN: Interface ATM0/0, changed state to up 00:55:47: %LINEPROTO-5-UPDOWN: Line protocol on Interface ATM0/0, changed state to up 00:56:28: DSL 0/0 framer intr\_status 0xC8 00:56:28: DSL 0/0 xdsl\_gsi\_int\_disable(true):: 0x0 00:56:28: DSL 0/0 xdsl\_gsi\_int\_disable(false):: 0x1 00:56:28: DSL 0/0 framer intr\_status 0xC8 00:56:28: DSL 0/0 xdsl\_gsi\_int\_disable(true):: 0x0 00:56:28: DSL 0/0 xdsl\_gsi\_int\_disable(false):: 0x1 00:56:28: DSL 0/0 framer intr\_status 0xC2 00:56:28: DSL 0/0 xdsl\_gsi\_int\_disable(true):: 0x0 00:56:28: DSL 0/0 xdsl\_gsi\_int\_disable(false):: 0x1 00:56:33: DSL 0/0 framer intr\_status 0xC8 00:56:33: DSL 0/0 xdsl\_gsi\_int\_disable(true):: 0x0 00:56:33: DSL 0/0 xdsl\_gsi\_int\_disable(false):: 0x1 00:56:33: DSL 0/0 framer intr\_status 0xC2 00:56:33: DSL 0/0 xdsl\_gsi\_int\_disable(true):: 0x0 00:56:33: DSL 0/0 00:56:33: DSL 0/0 framer intr\_status 0xC8 xdsl\_gsi\_int\_disable(false):: 0x1 00:56:33: DSL 0/0 xdsl\_gsi\_int\_disable(true):: 0x0 00:56:33: DSL 0/0 xdsl\_gsi\_int\_disable(false):: 0x1 00:56:33: DSL 0/0 framer intr\_status 0xC8 00:56:33: DSL 0/0 xdsl\_gsi\_int\_disable(true):: 0x0

**• debug xdsl eoc**—Displays what is in the embedded operations channel messages. The following example shows the use of the **debug xdsl eoc** command and sample output.

Router# **debug xdsl eoc**

 $\mathbf I$ 

```
*Jan 3 18:34:46.824: %CONTROLLER-5-UPDOWN: Controller DSL 0/0, changed state to up
*Jan 3 18:34:46.924: DSL 0/0: line 0 EOC Rcv Intr :: 0x4
*Jan 3 18:34:46.924: DSL 0/0:Current length 40 GTI_OK
*Jan 3 18:34:46.924: DSL 0/0:msg rcvd line 0
*Jan 3 18:34:46.924: DSL 0/0: GT_FAIL
*Jan 3 18:34:46.924: eoc_get_message for line::0
*Jan 3 18:34:46.924: Rx EOC remove transparency:: 1F 1 0 46 10
*Jan 3 18:34:46.928: data_transparency_remove: Done, eoc packet size = 5
*Jan 3 18:34:46.928: Good eoc packet received
*Jan 3 18:34:46.928: incoming request eocmsgid: 1 from line 0
*Jan 3 18:34:46.928: Tx Converted EOC message:: 21 81 1 43 43 49 53 43 4F 0 0 0
2 1 0 E9 61
*Jan 3 18:34:46.932: data_transparency_add: eoc packet size - before 17, after 17
```
**Cisco IOS Release 12.3(14)T**

ן

```
*Jan 3 18:34:47.020: DSL 0/0: line 0 EOC Rcv Intr :: 0x4
*Jan 3 18:34:47.020: DSL 0/0:Current length 40 GTI_OK
*Jan 3 18:34:47.020: DSL 0/0:msg rcvd line 0
*Jan 3 18:34:47.020: DSL 0/0: GT_FAIL
*Jan 3 18:34:47.020: eoc_get_message for line::0
*Jan 3 18:34:47.020: Rx EOC remove transparency:: 12 2 74 8A
*Jan 3 18:34:47.024: data_transparency_remove: Done, eoc packet size = 4
*Jan 3 18:34:47.024: Good eoc packet received
*Jan 3 18:34:47.024: incoming request eocmsgid: 2 from line 0
*Jan 3 18:34:47.024: Tx Converted EOC message:: 21 82 1 0 0 0 0 0 52 33 2E 30
2E 31 43 4E 53 38 44 44 30 41 41 41 43 43 49 53 43 4F 0 0 0 57 49 43 2D 53 48 44 53
4C 2D 56 32 46 4F 43 30 38 33 37 35 55 41 4C 0 31 32 2E 34 28 33 2E 35 2E 31 29 0 66
74
*Jan 3 18:34:47.044: data_transparency_add: eoc packet size - before 71, after 71
*Jan 3 18:34:47.116: DSL 0/0: line 0 EOC Rcv Intr :: 0x4
*Jan 3 18:34:47.116: DSL 0/0:Current length 40 GTI_OK
*Jan 3 18:34:47.116: DSL 0/0:msg rcvd line 0
*Jan 3 18:34:47.116: DSL 0/0: GT_FAIL
*Jan 3 18:34:47.116: eoc_get_message for line::0
*Jan 3 18:34:47.116: Rx EOC remove transparency:: 12 3 0 0 6D E9
*Jan 3 18:34:47.120: data_transparency_remove: Done, eoc packet size = 6
*Jan 3 18:34:47.120: Good eoc packet received
*Jan 3 18:34:47.120: incoming request eocmsgid: 3 from line 0
*Jan 3 18:34:47.120: Tx Converted EOC message:: 21 83 0 0 0 1 AC
*Jan 3 18:34:47.120: data_transparency_add: eoc packet size - before 7, after 7
GSI Tx buffer yet to transmit
*Jan 3 18:34:47.212: DSL 0/0: line 0 EOC Rcv Intr :: 0x4
*Jan 3 18:34:47.212: DSL 0/0:Current length 40 GTI_OK
*Jan 3 18:34:47.212: DSL 0/0:msg rcvd line 0
*Jan 3 18:34:47.212: DSL 0/0: GT_FAIL
*Jan 3 18:34:47.212: eoc_get_message for line::0
*Jan 3 18:34:47.212: Rx EOC remove transparency:: 12 5 0 0 0 E9 0 0 0 0 0 0
0 0 0 0 0 0 0 0 0 0 32 42
*Jan 3 18:34:47.216: data_transparency_remove: Done, eoc packet size = 24
*Jan 3 18:34:47.216: Good eoc packet received
*Jan 3 18:34:47.216: incoming request eocmsgid: 5 from line 0
*Jan 3 18:34:47.220: Tx Converted EOC message:: 21 85 0 0 0 0 0 0 0 0 0 0
0 0 0 0 0 0 0 0 0 0 0 0 1E AB
*Jan 3 18:34:47.224: data_transparency_add: eoc packet size - before 26, after 26
GSI Tx buffer yet to transmit
GSI Tx buffer yet to transmit
*Jan 3 18:34:47.224: DSL 0/0: line 0 EOC Rcv Intr :: 0x4
*Jan 3 18:34:47.224: DSL 0/0: Current length 40 GTI_EOM
*Jan 3 18:34:47.224: DSL 0/0: GT_FAIL
*Jan 3 18:34:51.824: xdsl_background_process:
*Jan 3 18:34:51.824: sending request eocmsgid: 12
*Jan 3 18:34:51.824: Tx Converted EOC message:: 21 C C0 FF
*Jan 3 18:34:51.824: data_transparency_add: eoc packet size - before 4, after 4
*Jan 3 18:34:51.824: size of eoc full status request :: 2
*Jan 3 18:34:51.928: DSL 0/0: line 0 EOC Rcv Intr :: 0x4
*Jan 3 18:34:51.928: DSL 0/0:Current length 40 GTI_OK
*Jan 3 18:34:51.928: DSL 0/0:msg rcvd line 0
*Jan 3 18:34:51.928: DSL 0/0: GT_FAIL
*Jan 3 18:34:51.928: eoc_get_message for line::0
*Jan 3 18:34:51.928: Rx EOC remove transparency:: 12 C A 63
*Jan 3 18:34:51.932: data_transparency_remove: Done, eoc packet size = 4
```
\*Jan 3 18:34:51.932: Good eoc packet received \*Jan 3 18:34:51.932: incoming request eocmsgid: 12 from line 0 \*Jan 3 18:34:51.932: Tx Converted EOC message:: 21 8C 0 F D3 1 0 0 5 2 46 5 1 44 59 \*Jan 3 18:34:51.932: data\_transparency\_add: eoc packet size - before 15, after 15 \*Jan 3 18:34:51.936: size of eoc status response :: 13 \*Jan 3 18:34:51.936: Tx Converted EOC message:: 21 8C 0 10 D3 1 0 0 6 1 46 5 2 50 2C \*Jan 3 18:34:51.936: data\_transparency\_add: eoc packet size - before 15, after 15 \*Jan 3 18:34:51.936: size of eoc status response :: 13 \*Jan 3 18:34:51.940: Tx Converted EOC message:: 21 89 4 DB 82 \*Jan 3 18:34:51.940: data\_transparency\_add: eoc packet size - before 5, after 5 \*Jan 3 18:34:51.940: size of eoc status response :: 3GSI Tx buffer yet to transmit GSI Tx buffer yet to transmit \*Jan 3 18:34:52.024: DSL 0/0: line 0 EOC Rcv Intr :: 0x4 \*Jan 3 18:34:52.024: DSL 0/0:Current length 40 GTI\_OK \*Jan 3 18:34:52.024: DSL 0/0:msg rcvd line 0 \*Jan 3 18:34:52.024: DSL 0/0: GT\_FAIL \*Jan 3 18:34:52.024: eoc\_get\_message for line::0 \*Jan 3 18:34:52.024: Rx EOC remove transparency:: 12 11 6E A8 \*Jan 3 18:34:52.024: data\_transparency\_remove: Done, eoc packet size = 4 \*Jan 3 18:34:52.028: Good eoc packet received \*Jan 3 18:34:52.028: incoming request eocmsgid: 17 from line 0 \*Jan 3 18:34:52.028: Tx Converted EOC message:: 21 91 0 0 0 D6 56 \*Jan 3 18:34:52.028: data\_transparency\_add: eoc packet size - before 7, after 7 \*Jan 3 18:34:52.028: size of eoc status response :: 5GSI Tx buffer yet to transmit GSI Tx buffer yet to transmit \*Jan 3 18:34:52.120: DSL 0/0: line 0 EOC Rcv Intr :: 0x4 \*Jan 3 18:34:52.120: DSL 0/0:Current length 40 GTI\_OK \*Jan 3 18:34:52.120: DSL 0/0:msg rcvd line 0 \*Jan 3 18:34:52.120: DSL 0/0: GT\_FAIL \*Jan 3 18:34:52.120: eoc\_get\_message for line::0 \*Jan 3 18:34:52.120: Rx EOC remove transparency:: 12 8C 0 3 0 B 7 5 D8 4 5F 6 1 27 64 \*Jan 3 18:34:52.124: data\_transparency\_remove: Done, eoc packet size = 15 \*Jan 3 18:34:52.124: Good eoc packet received \*Jan 3 18:34:52.216: DSL 0/0: line 0 EOC Rcv Intr :: 0x4 \*Jan 3 18:34:52.216: DSL 0/0:Current length 40 GTI\_OK \*Jan 3 18:34:52.216: DSL 0/0:msg rcvd line 0 \*Jan 3 18:34:52.216: DSL 0/0: GT\_FAIL \*Jan 3 18:34:52.216: eoc\_get\_message for line::0 \*Jan 3 18:34:52.216: Rx EOC remove transparency:: 12 8C 0 5 0 3 0 0 12 3 2 26 2 1C 4F \*Jan 3 18:34:52.220: data\_transparency\_remove: Done, eoc packet size = 15

**• debug xdsl error**—Displays error messages. The following example shows the **debug xdsl error** command.

Router# **debug xdsl error** xDSL error debugging is on Router#

I

I

# <span id="page-31-0"></span>**Configuration Examples for ATM Mode for Two-Wire or Four-Wire SHDSL**

The following are configuration examples for the ATM Mode for Two-Wire or Four-Wire SHDSL feature:

- **•** [Router A: CPE Configuration Example](#page-31-1)
- **•** [Router B: CO Configuration Example](#page-31-2)

### <span id="page-31-1"></span>**Router A: CPE Configuration Example**

```
controller DSL 1/2
 mode atm
  line-term cpe
 line-mode 2-wire line-zero
  dsl-mode shdsl symmetric annex B
!
!
!
!
connect hp DSL 1/0 0 DSL 1/2 0
!
!
```
### <span id="page-31-2"></span>**Router B: CO Configuration Example**

```
Current configuration : 3183 bytes
!
version 12.3
service timestamps debug uptime
service timestamps log uptime
no service password-encryption
!
hostname 3725
!
boot-start-marker
boot system flash c3725-is-mz.0424
boot system tftp shriv/c3725-is-mz.new 223.255.254.254
boot-end-marker
!
!
memory-size iomem 25
no network-clock-participate slot 1
no network-clock-participate slot 2
no network-clock-participate wic 0
no network-clock-participate wic 1
no network-clock-participate wic 2
no network-clock-participate aim 0
no network-clock-participate aim 1
no aaa new-model
ip subnet-zero
ip cef
!
!
!
```
!

 $\mathbf I$ 

```
!
!
!
controller DSL 0/0
 mode atm
  line-term co
  line-mode 4-wire enhanced
  dsl-mode shdsl symmetric annex B
  line-rate 4608
!
controller DSL 0/1
 mode atm
  line-term co
  line-mode 4-wire enhanced
  dsl-mode shdsl symmetric annex B
  line-rate 4608
controller DSL 0/2
  mode atm
  line-term co
  line-mode 4-wire enhanced
  dsl-mode shdsl symmetric annex B
  line-rate 4608
!
controller DSL 1/0
 mode atm
  line-term co
  line-mode 4-wire enhanced
  dsl-mode shdsl symmetric annex B
  line-rate 4608
!
!
!
interface ATM0/0
 no ip address
  load-interval 30
  no atm ilmi-keepalive
  clock rate aal5 8000000
!
interface ATM0/0.1 point-to-point
  ip address 5.0.0.1 255.0.0.0
  pvc 2/100
  vbr-rt 2000 2000
   oam-pvc 0
   encapsulation aal5mux ip
  !
!
interface FastEthernet0/0
  ip address 1.3.208.25 255.255.0.0
  duplex auto
  speed auto
 no cdp enable
!
interface ATM0/1
 no ip address
  load-interval 30
  no atm ilmi-keepalive
  clock rate aal5 5300000
!
interface ATM0/1.1 point-to-point
  ip address 6.0.0.1 255.0.0.0
  pvc 2/100
  cbr 4608
  !
!
```
1

```
interface FastEthernet0/1
 mac-address 0000.0000.0011
 ip address 70.0.0.2 255.0.0.0 secondary
 ip address 90.0.0.2 255.0.0.0 secondary
 ip address 50.0.0.2 255.0.0.0
 load-interval 30
 speed 100
 full-duplex
 no cdp enable
!
interface ATM0/2
 no ip address
 no atm ilmi-keepalive
 clock rate aal5 8000000
!
interface ATM0/2.1 point-to-point
 ip address 7.0.0.1 255.0.0.0
 pvc 2/100
  vbr-nrt 4608 4200
  !
!
interface ATM1/0
 no ip address
 load-interval 30
 no atm ilmi-keepalive
 clock rate aal5 5300000
!
interface ATM1/0.1 point-to-point
 ip address 8.0.0.1 255.0.0.0
 pvc 2/100
  vbr-nrt 4608 4608
  !
!
interface FastEthernet1/0
 no ip address
 shutdown
 duplex auto
 speed auto
 no cdp enable
!
interface FastEthernet1/1
 no ip address
 shutdown
 duplex auto
 speed auto
 no cdp enable
!
ip default-gateway 172.19.163.44
ip classless
ip route 60.0.0.0 255.0.0.0 ATM1/0.1
ip route 80.0.0.0 255.0.0.0 ATM0/1.1
ip route 223.255.254.254 255.255.255.255 FastEthernet0/0
ip route 223.255.254.254 255.255.255.255 1.3.0.1
ip http server
!
!
access-list 101 permit ip host 20.0.0.2 host 20.0.0.1
snmp-server community public RO
snmp-server enable traps tty
no cdp run
!
!
!
```
control-plane

 $\mathcal{L}_{\mathcal{A}}$ 

```
!
!
!
!
!
!
!
alias exec c conf t
!
line con 0
 exec-timeout 0 0
 privilege level 15
line aux 0
line vty 0 4
 exec-timeout 0 0
 privilege level 15
 no login
!
end
```
# <span id="page-34-0"></span>**Additional References**

For additional information related to the ATM Mode for Two-Wire or Four-Wire SHDSL feature, refer to the following references.

### **Related Documents**

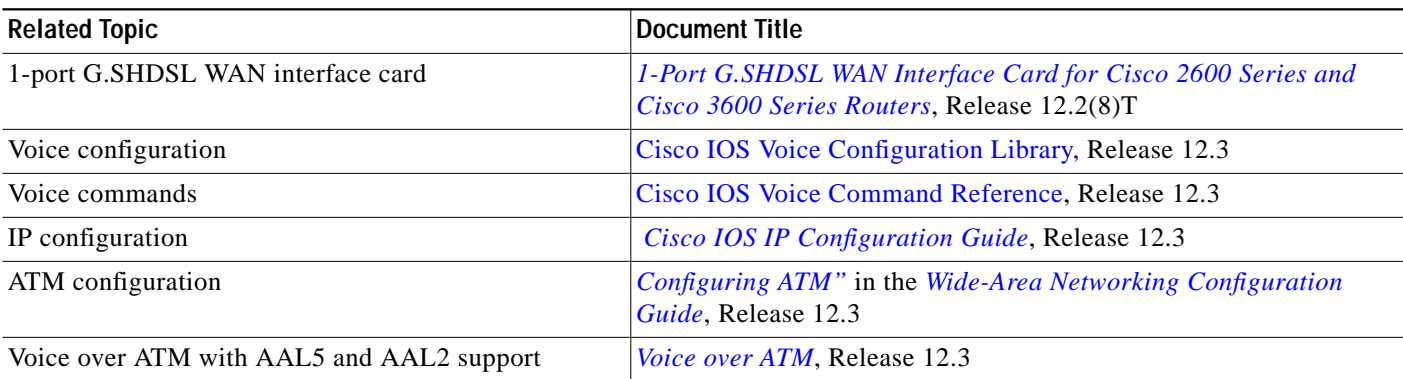

### **Standards**

 $\sqrt{ }$ 

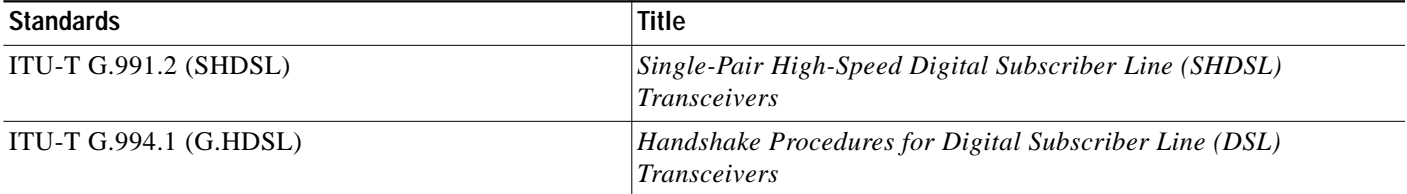

ן

### **MIBs**

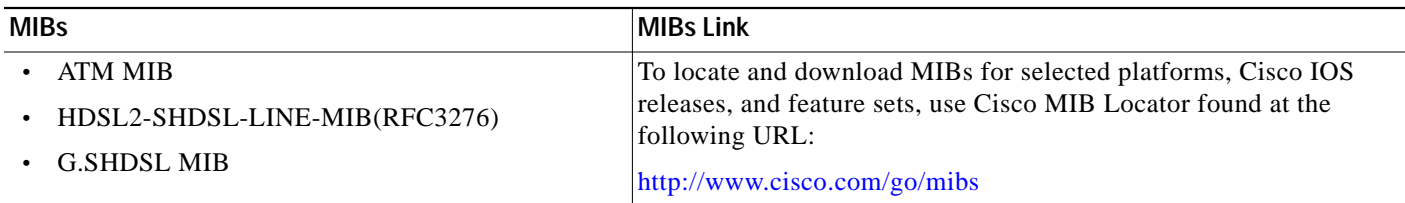

### **RFCs**

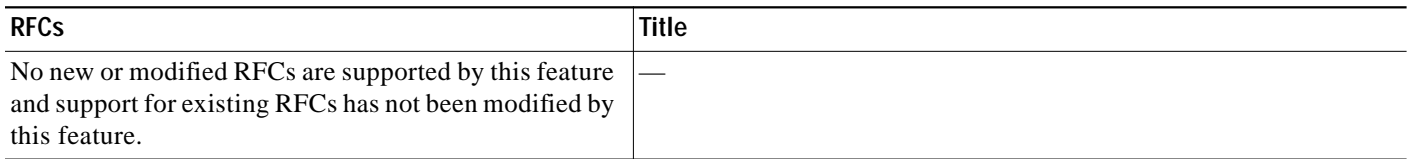

### **Technical Assistance**

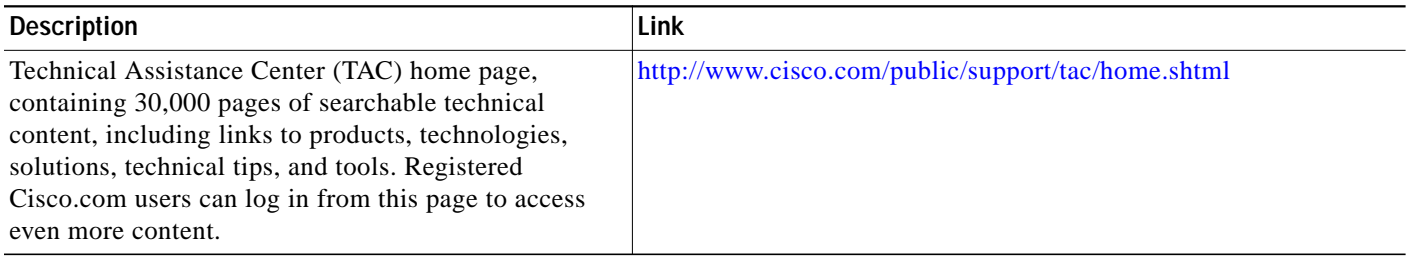

# <span id="page-35-0"></span>**Command Reference**

This section documents modified commands only.

**Modified Commands**

- **• [controller dsl](#page-37-0)**
- **• [dsl-mode shdsl symmetric annex](#page-39-0)**
- **• [ignore-error-duration](#page-41-0)**
- **• [line-mode](#page-42-0)**
- **• [line-rate](#page-44-0)**
- **• [line-term](#page-46-0)**
- **• [loopback \(DSL controller\)](#page-47-0)**
- **• [show controller dsl](#page-50-0)**
- **• [snr margin](#page-54-0)**
- **• [debug xdsl application](#page-56-0)**
- **• [debug xdsl driver](#page-59-0)**

 $\mathsf{l}$ 

 $\sqrt{2}$ 

a l

- **• [debug xdsl eoc](#page-61-0)**
- **• [debug xdsl error](#page-63-0)**

ן

# <span id="page-37-0"></span>**controller dsl**

To configure the digital subscriber line (DSL) controller and enter controller configuration mode, use the **controller dsl** command in global configuration mode. This command does not have a **no** form.

**controller dsl** *slot***/***port*

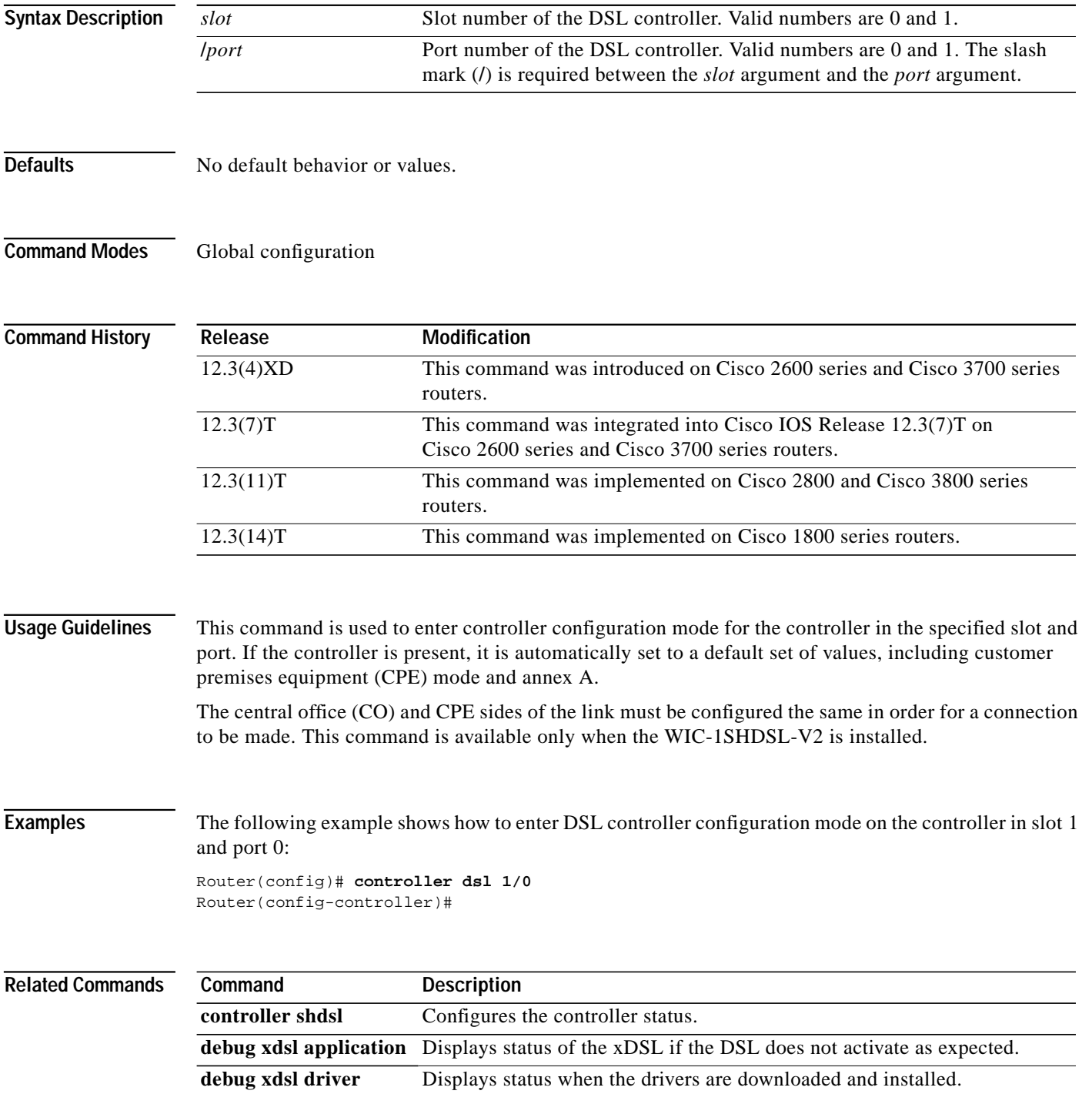

Ξ

 $\mathsf{l}$ 

 $\sqrt{2}$ 

**Tale** 

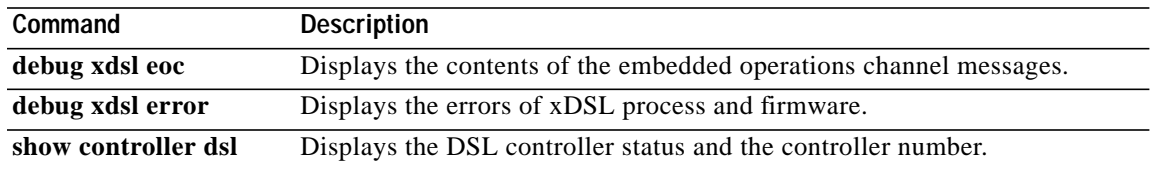

1

# <span id="page-39-0"></span>**dsl-mode shdsl symmetric annex**

To specify the operating mode of the digital subscriber line (DSL) controller, use the **dsl-mode shdsl symmetric annex** command in controller configuration mode. To return the DSL to the default Annex A, use the **no** form of this command.

#### **dsl-mode shdsl symmetric annex** *mode*

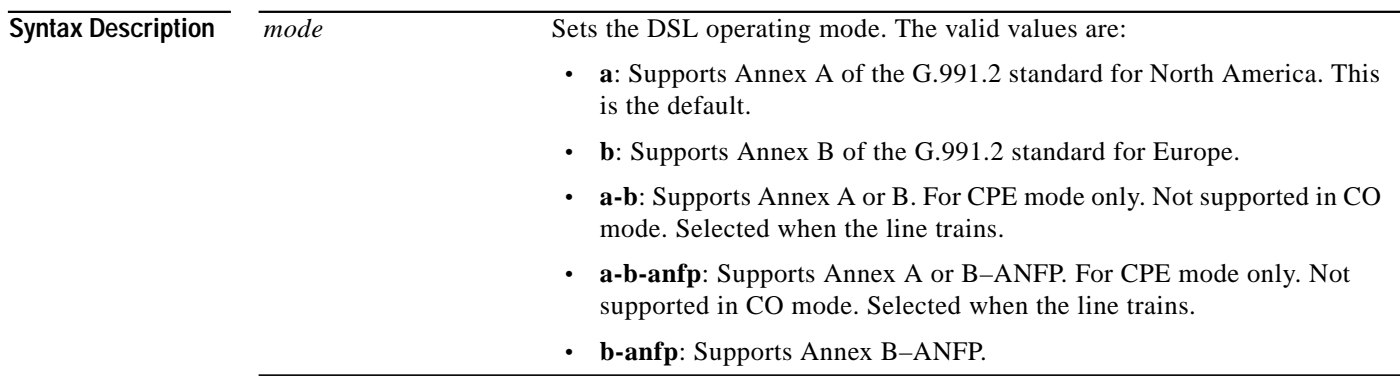

**Defaults** The annex defaults to A for North America.

**Command Modes** Controller configuration

**Command History**

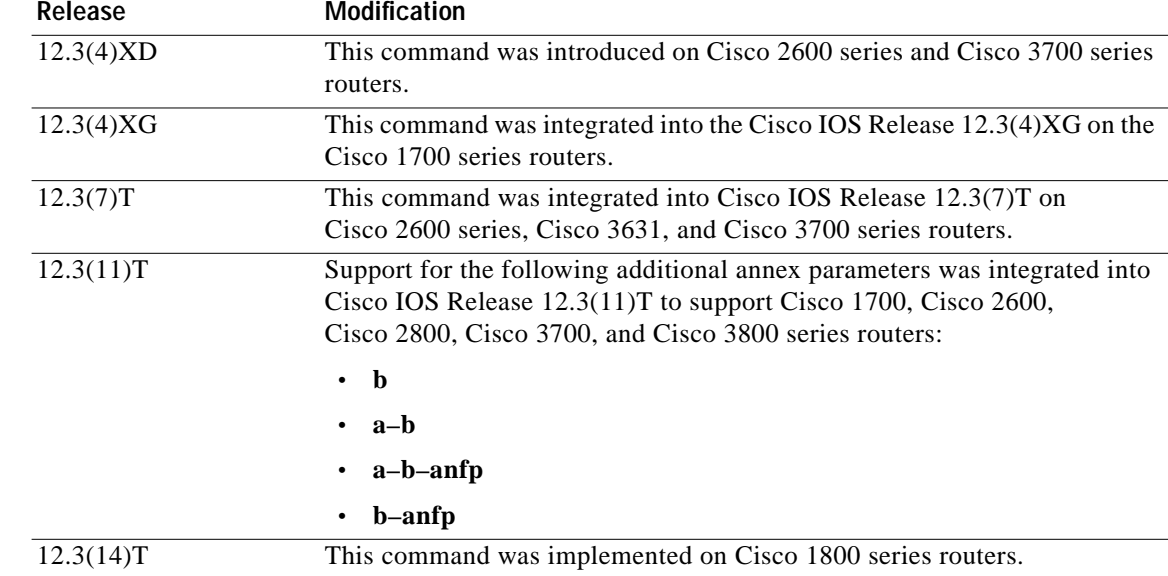

 $\mathsf{l}$ 

 $\sqrt{2}$ 

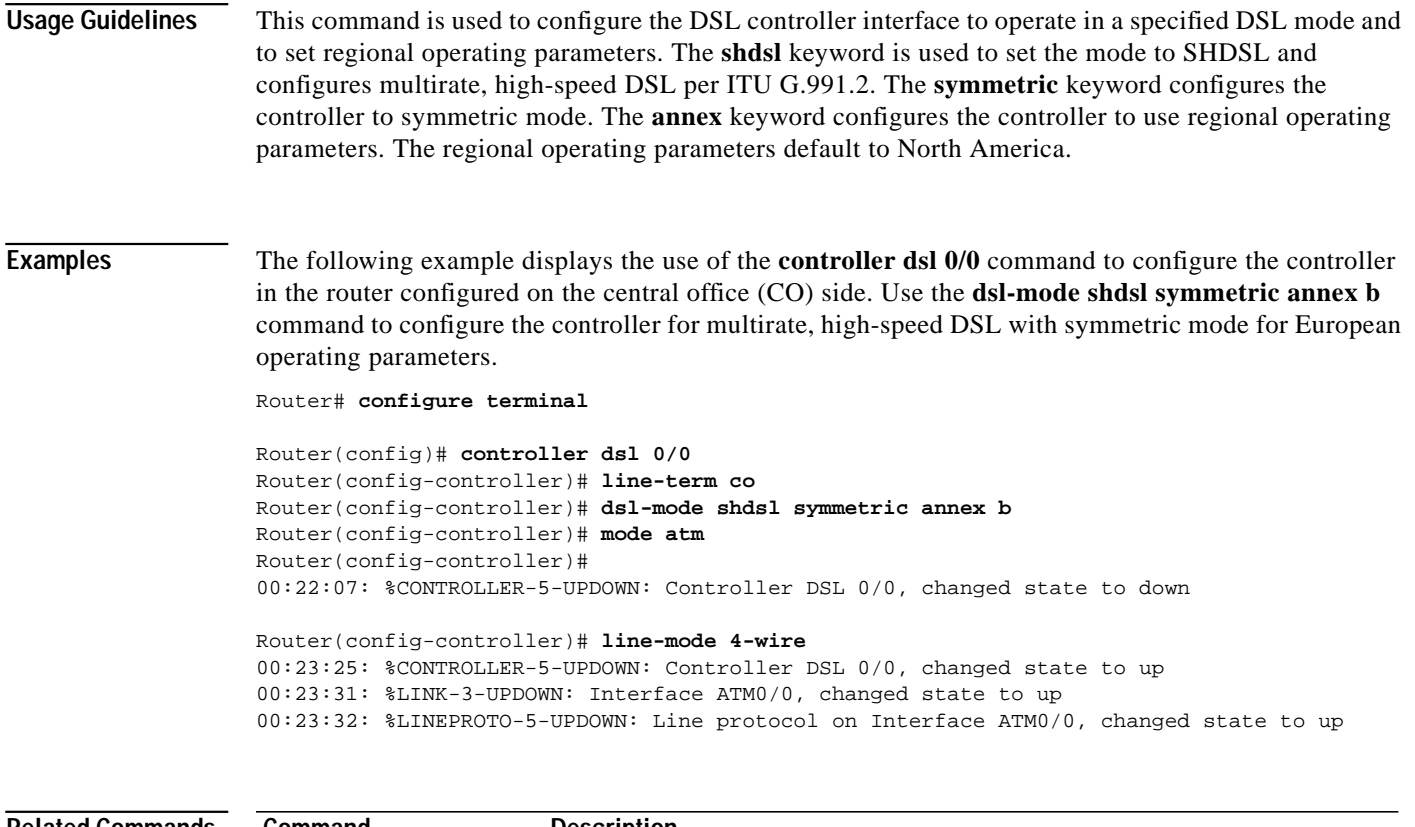

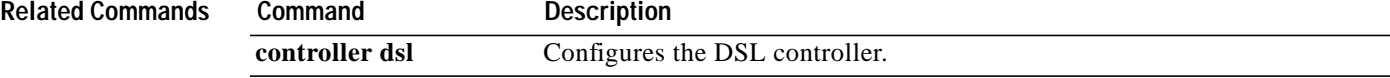

ן

# <span id="page-41-0"></span>**ignore-error-duration**

To ignore initial train-up errors when the DSL controller is connected to DSLAMs with chipsets other than Globespan, use the **ignore-error-duration** command in controller configuration mode. To set the error duration to the default of 0 seconds, use the **no** form of the command.

**ignore-error-duration** *seconds*

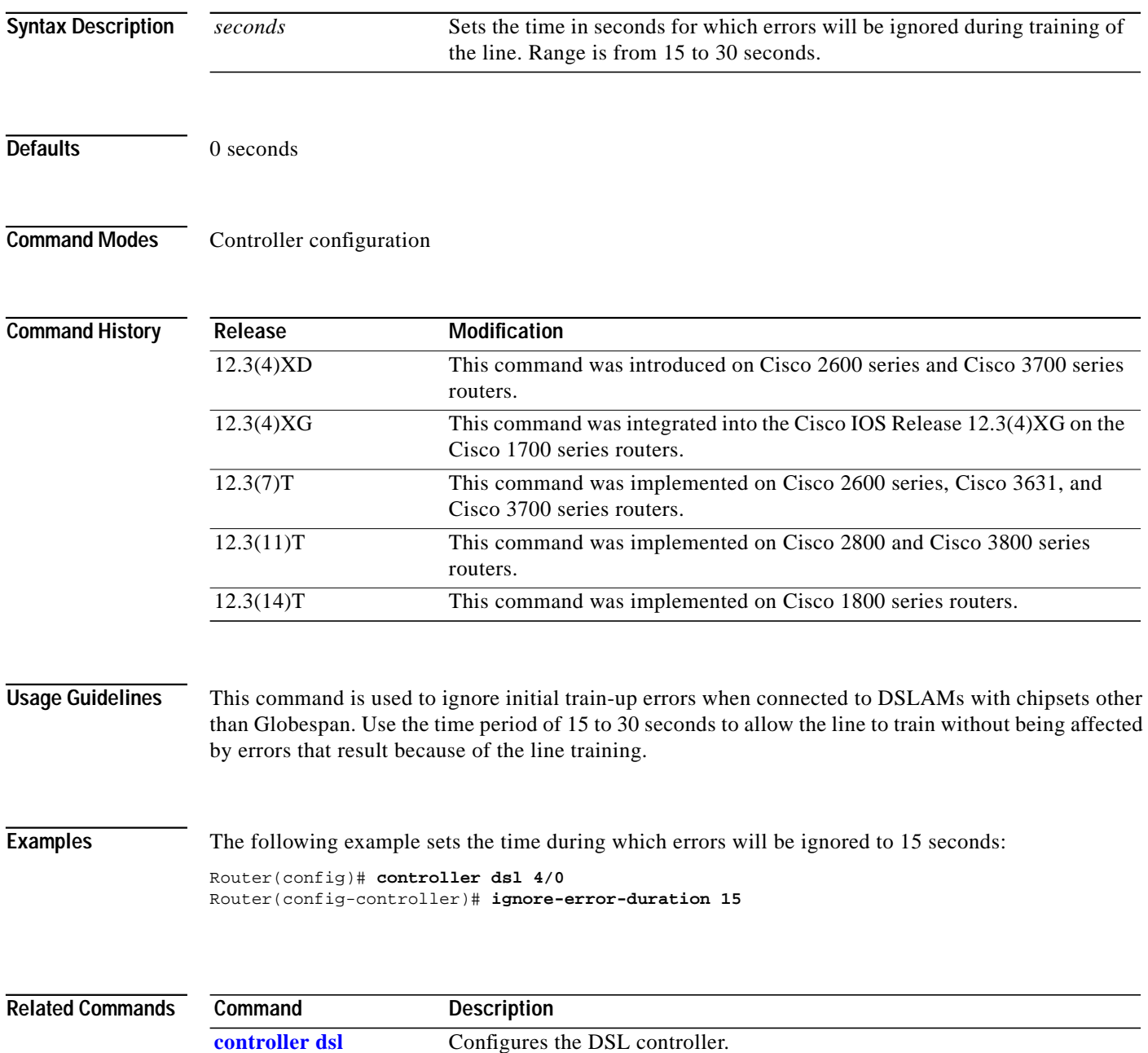

## <span id="page-42-0"></span>**line-mode**

 $\blacksquare$ 

To configure the mode of the controller for the Symmetrical High-Speed Digital Subscriber Line (SHDSL) port, use the **line-mode** command in controller configuration mode. To return to the default two-wire mode, use the **no** form of this command.

#### **line-mode** [**2-wire** | **4-wire** [**enhanced | standard**] | **auto**]

**no line-mode**

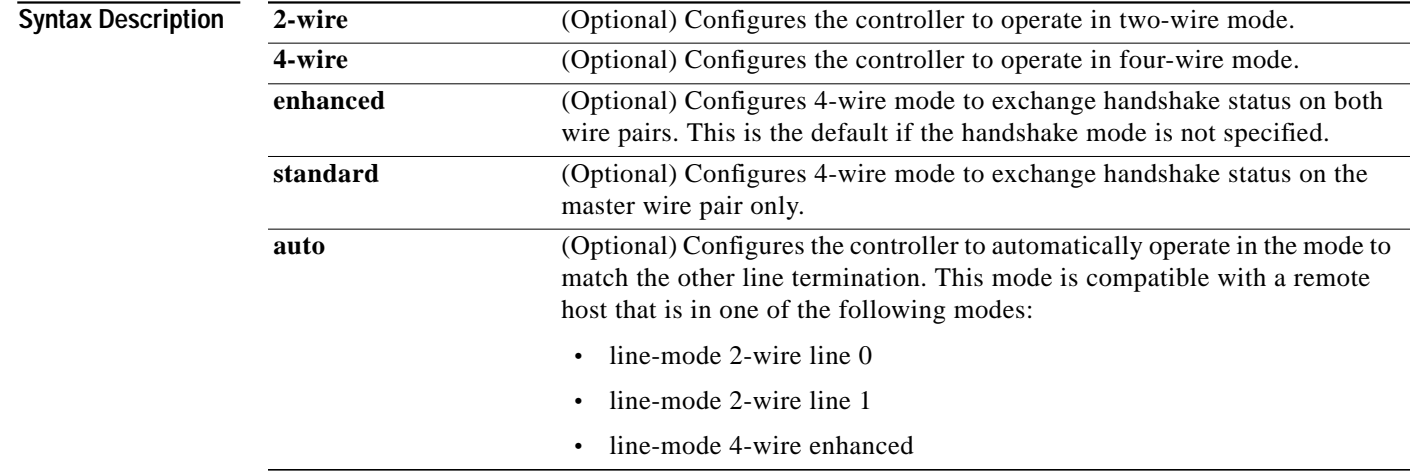

#### **Defaults** The default is two-wire mode if this command is omitted or if the 4-wire keyword is omitted.

**Command Modes** Controller configuration

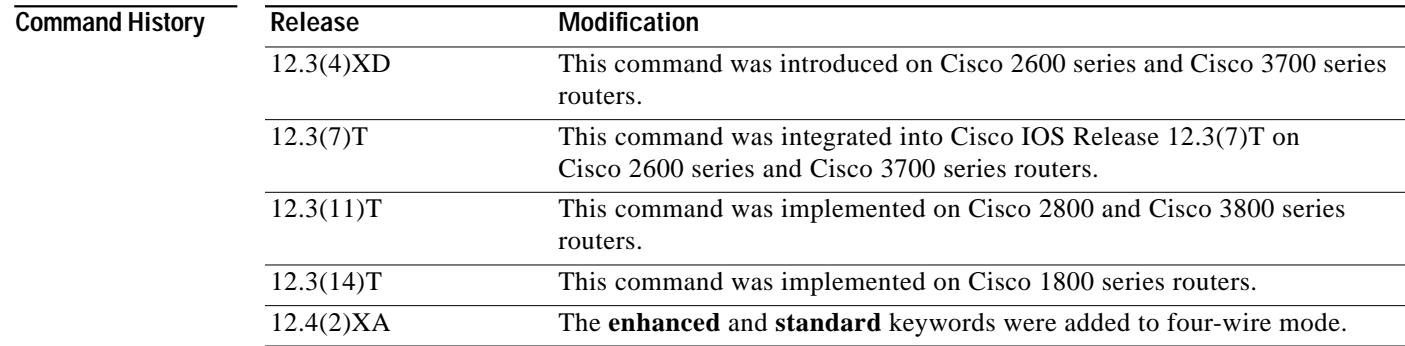

 $\mathbf I$ 

 $\mathbf I$ 

**Usage Guidelines** This command is used to configure the controller for two-wire or four-wire mode.

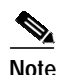

**Note** To operate in four-wire mode for SHDSL, the **line-mode 4-wire** command must be set.

1

**Examples** The following example shows how to configure the controller mode of DSL on the controller in slot 4 and port 0 to operate in four-wire mode:

```
Router(config)# controller dsl 4/0
Router(config-controller)# line-mode 4-wire
```
The following example shows how to configure the controller in slot 1 and port 0. The router is set to terminate as CPE with the line mode automatically selecting between two-wire mode and four-wire mode. The line rate has not been set to the value of 4608 before and displays the output from the router.

Router(config)# **controller dsl 1/0** Router(config-controller)# **line-term cpe** Router(config-controller)# **line-mode auto** No change in line mode

```
Router(config-controller)# line-rate 4608
Router(config-controller)#
*Jun 15 17:39:49.680: %CONTROLLER-5-UPDOWN: Controller DSL 1/0, changed state tn
*Jun 15 17:39:51.680: %LINK-3-UPDOWN: Interface ATM1/0, changed state to down
*Jun 15 17:39:52.680: %LINEPROTO-5-UPDOWN: Line protocol on Interface ATM1/0, cn
*Jun 15 17:40:15.588: DSL 1/0 controller Link up! line rate: 4608 Kbps
*Jun 15 17:40:15.588: %CONTROLLER-5-UPDOWN: Controller DSL 1/0, changed state tp
*Jun 15 17:40:27.504: %LINK-3-UPDOWN: Interface ATM1/0, changed state to up
*Jun 15 17:40:28.504: %LINEPROTO-5-UPDOWN: Line protocol on Interface ATM1/0, cp
Router(config-controller)# exit
```
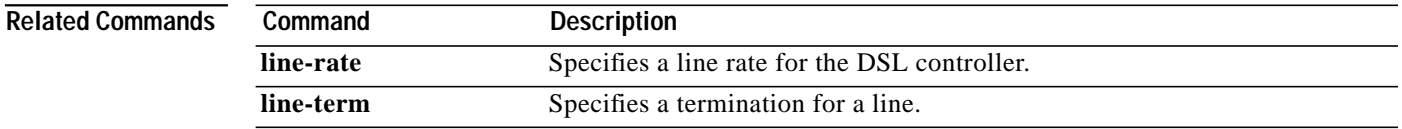

**The Second** 

# <span id="page-44-0"></span>**line-rate**

I

 $\sqrt{2}$ 

To specify a line rate for the DSL controller, use the **line-rate** command in controller configuration mode.

**line-rate** {**auto** | *rate*}

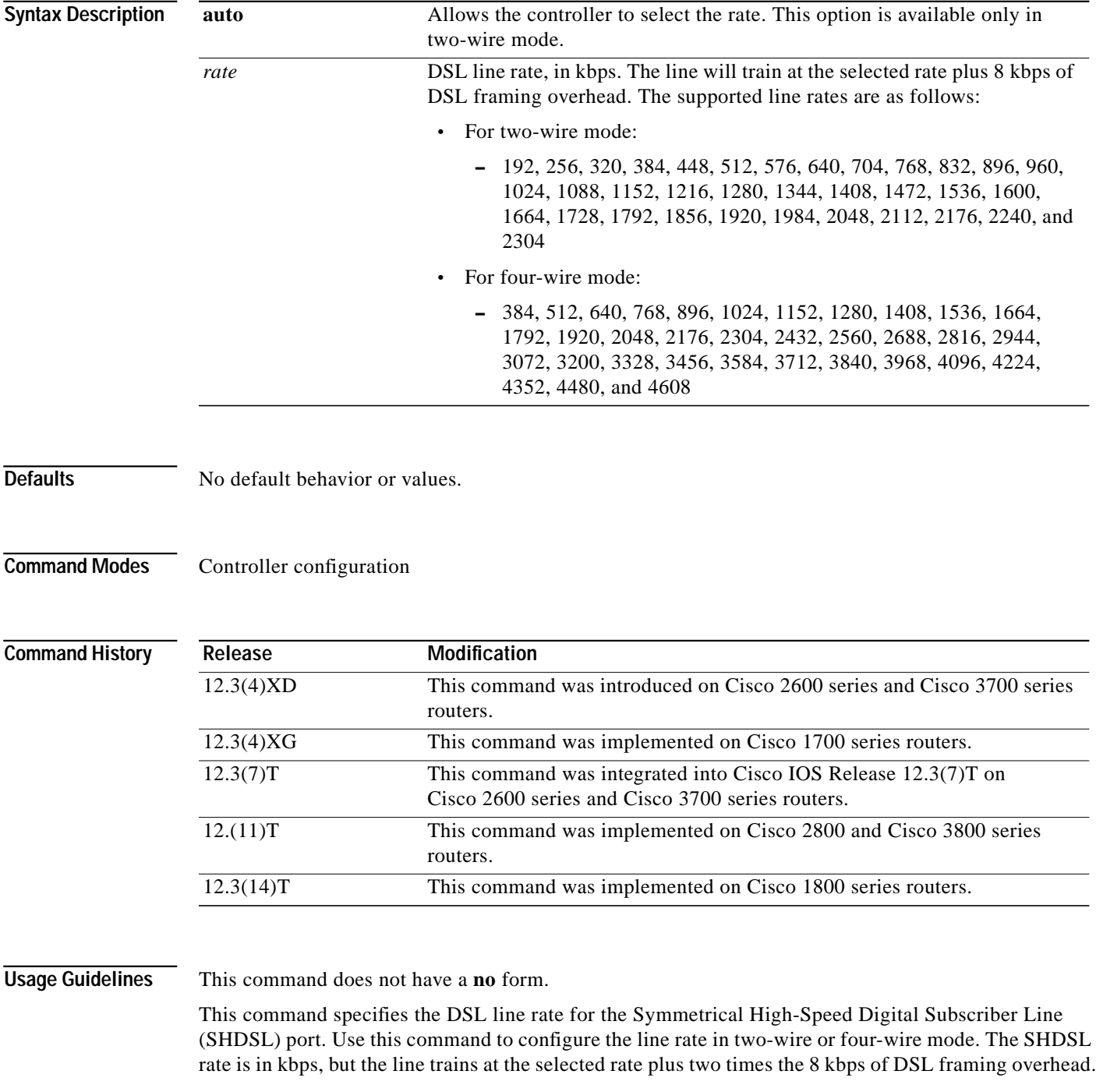

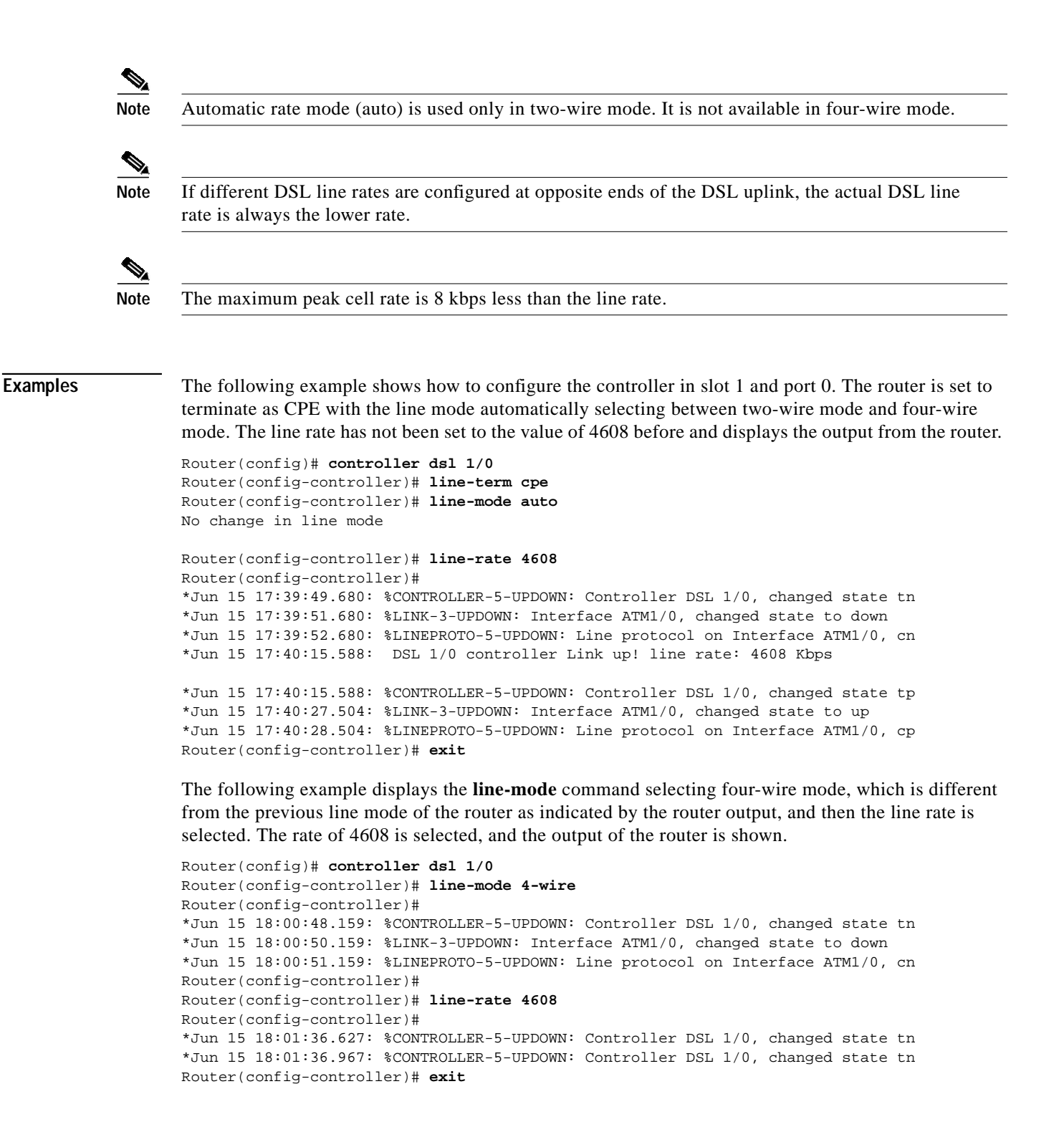

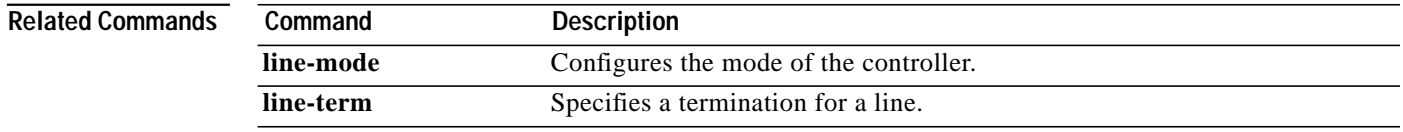

# <span id="page-46-0"></span>**line-term**

I

 $\sqrt{2}$ 

To specify a termination for a line, use the **line-term** command in controller configuration mode.

**line-term** {**co** | **cpe**}

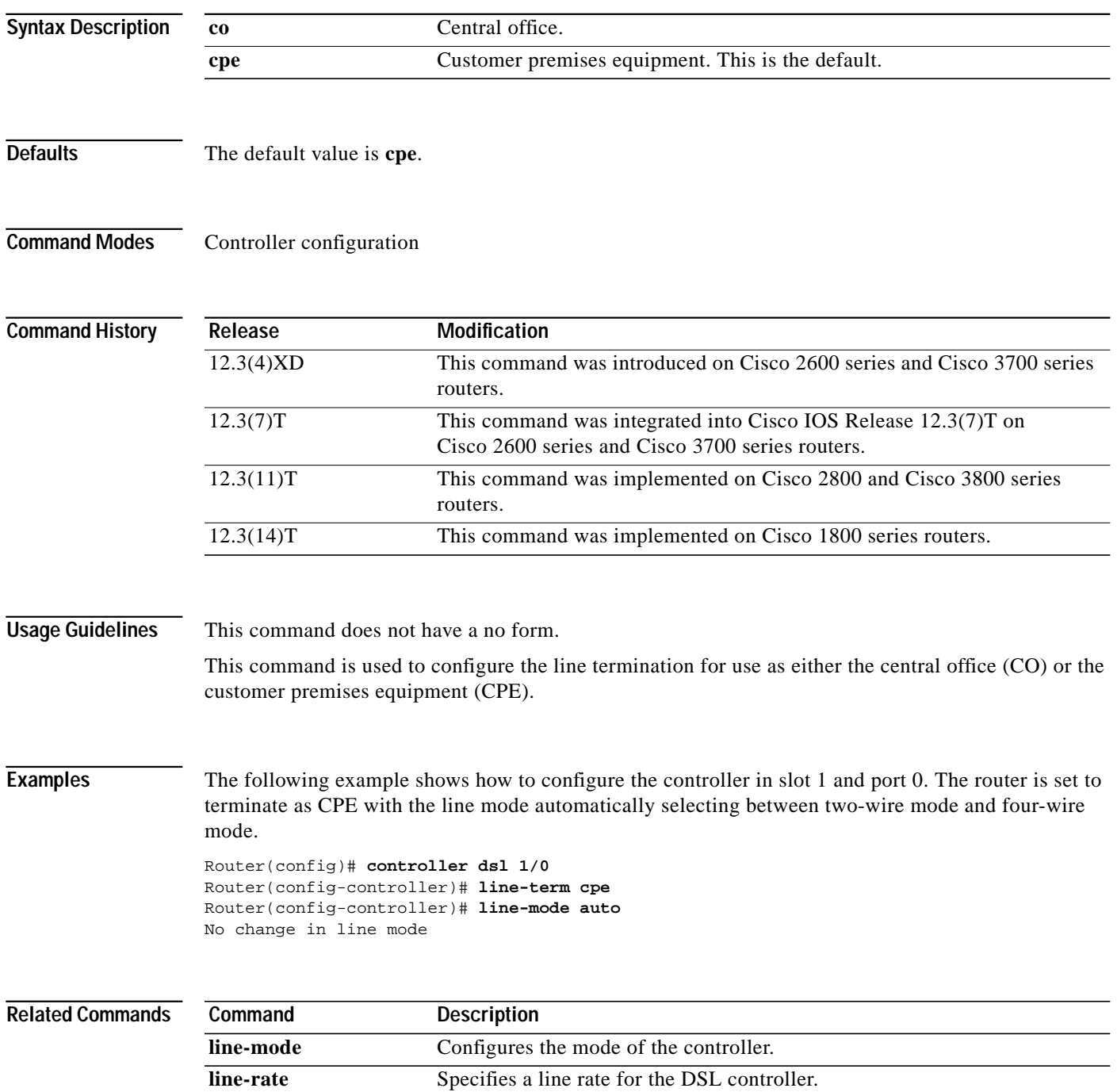

 $\blacksquare$ 

 $\mathbf{I}$ 

# <span id="page-47-0"></span>**loopback (DSL controller)**

To test the controller and configure the core loopback, use the **loopback (DSL Controller)** command in controller configuration mode. To remove the loopback interface, use the **no** form of this command.

**loopback** {**analog** | **digital**}

**no loopback**

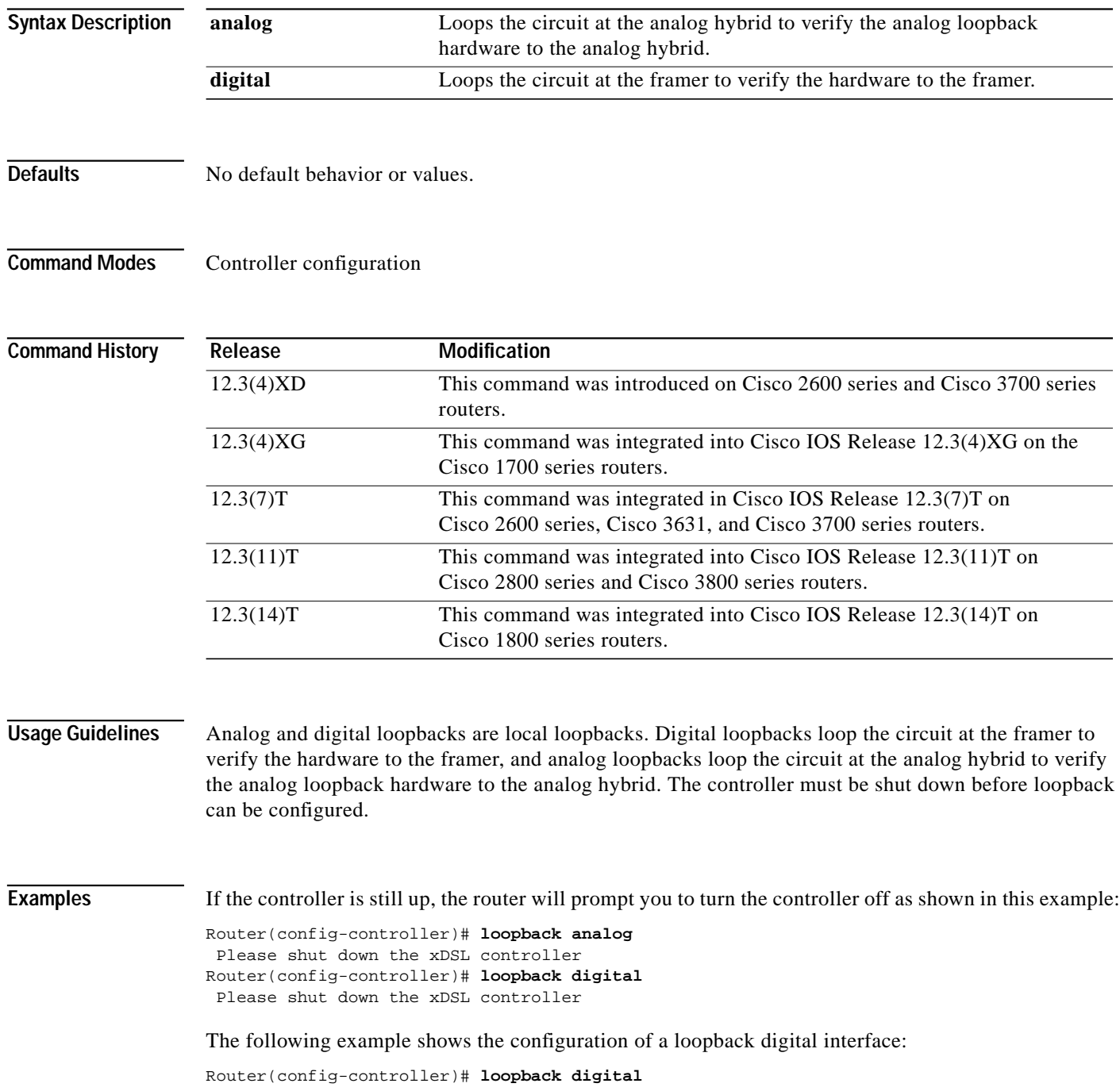

```
 Please shut down the xDSL controller
Router(config-controller)# shutdown
Router(config-controller)#
00:59:50: %CONTROLLER-5-UPDOWN: Controller DSL 0/0, changed state to
administratively down
Router(config-controller)#
Router(config-controller)# loopback digital
Router(config-controller)# no shutdown
Apr 23 06:59:01.435: DSL 0/0 controller Link up! line rate: 4608 Kbps
o
00:59:59: %CONTROLLER-5-UPDOWN: Controller DSL 0/0, changed state to up
Router(config-controller)#end
```
#### Router# **show controllers dsl 0/0**

 DSL 0/0 controller UP Local Digital loopback is running Globespan xDSL controller chipset DSL mode: SHDSL Annex B Frame mode: Utopia Configured Line rate: 4608Kbps Line Re-activated 4 times after system bootup LOSW Defect alarm: ACTIVE CRC per second alarm: ACTIVE Line termination: CO FPGA Revision: 0xA7

Line 0 statistics

 Current 15 min CRC: 679 Current 15 min LOSW Defect: 8 Current 15 min ES: 5 Current 15 min SES: 5 Current 15 min UAS: 397 Previous 15 min CRC: 0 Previous 15 min LOSW Defect: 0 Previous 15 min ES: 0 Previous 15 min SES: 0 Previous 15 min UAS: 0

Line 1 statistics

 $\mathbf I$ 

 Current 15 min CRC: 577 Current 15 min LOSW Defect: 8 Current 15 min ES: 7 Current 15 min SES: 4 Current 15 min UAS: 411

 Previous 15 min CRC: 0 Previous 15 min LOSW Defect: 0 Previous 15 min ES: 0 Previous 15 min SES: 0 Previous 15 min UAS: 0

 Line-0 status Chipset Version: 1 Firmware Version: A29733 Modem Status: un checked mode, Status 83 Last Fail Mode: No Failure status:0x0 Line rate: 2312 Kbps Framer Sync Status: In Sync Rcv Clock Status: In the Range

ן

 Loop Attenuation: 0.0 dB Transmit Power: 13.5 dB Receiver Gain: 936.8420 dB SNR Sampling: 16.960 dB Line-1 status Chipset Version: 1 Firmware Version: A29733 Modem Status: un checked mode, Status 83 Last Fail Mode: No Failure status:0x0 Line rate: 2312 Kbps Framer Sync Status: In Sync Rcv Clock Status: In the Range Loop Attenuation: 0.0 dB Transmit Power: 13.5 dB Receiver Gain: 936.8420 dB SNR Sampling: 16.3590 dB Dying Gasp: Present

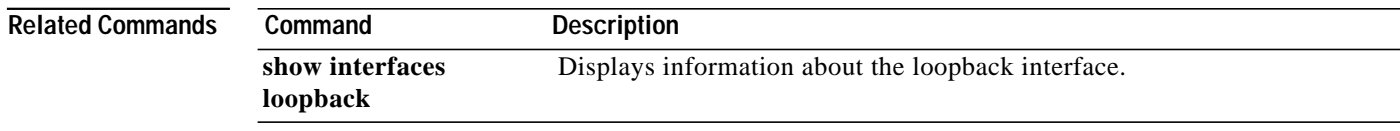

#### **Cisco IOS Release 12.3(14)T**

■

 $\mathcal{L}_{\mathcal{A}}$ 

# <span id="page-50-0"></span>**show controller dsl**

H

 $\sqrt{2}$ 

To display the DSL controller status and the statistics of a DSL port, use the **show controller dsl** command in privileged EXEC mode.

**show controller dsl** *slot***/***port*

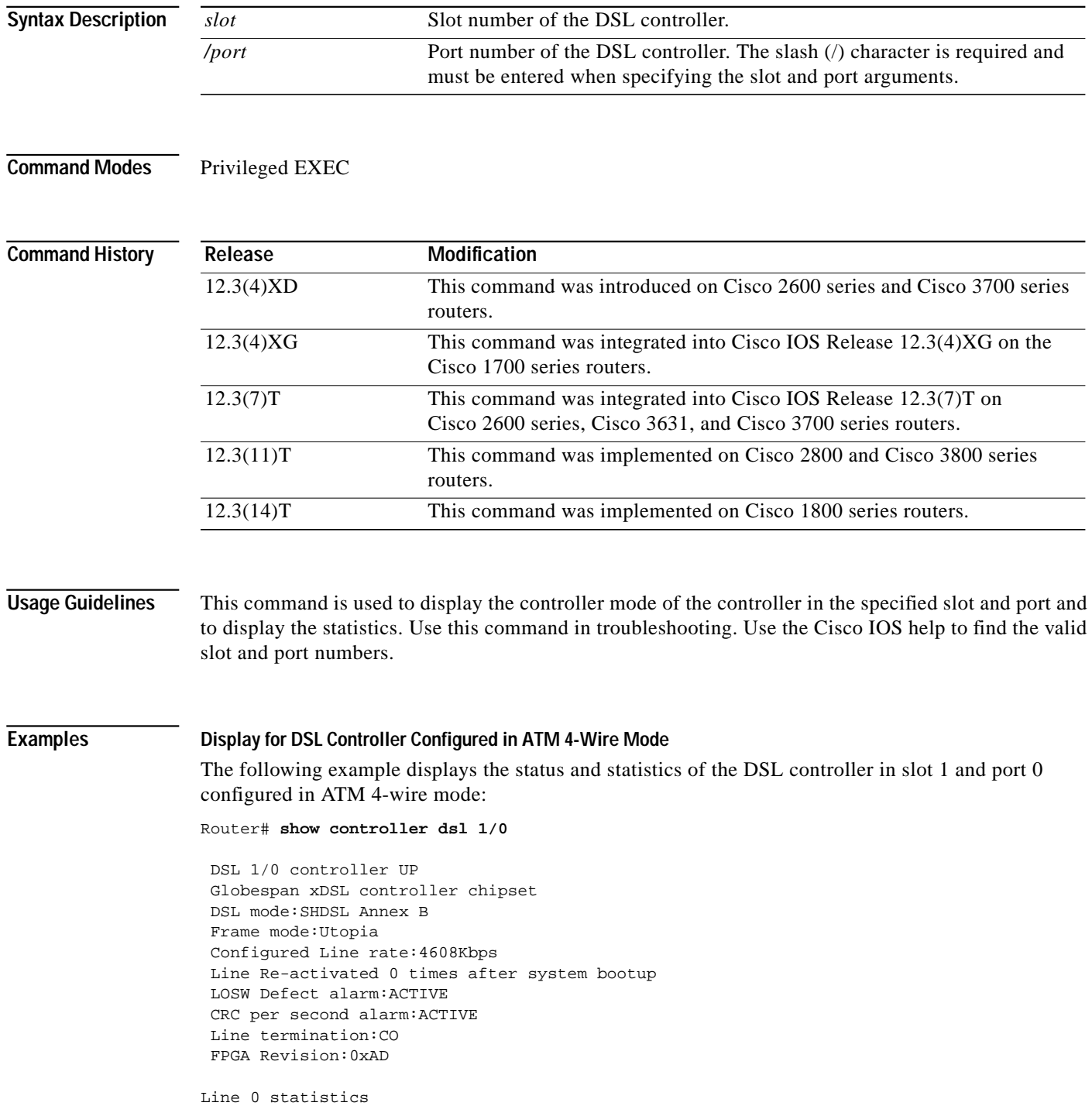

 $\mathcal{L}_{\mathcal{A}}$ 

ו

 Current 15 min CRC:0 Current 15 min LOSW Defect:0 Current 15 min ES:0 Current 15 min SES:0 Current 15 min UAS:41 Previous 15 min CRC:0 Previous 15 min LOSW Defect:0 Previous 15 min ES:0 Previous 15 min SES:0 Previous 15 min UAS:0 Line 1 statistics Current 15 min CRC:0 Current 15 min LOSW Defect:0 Current 15 min ES:0 Current 15 min SES:0 Current 15 min UAS:30 Previous 15 min CRC:0 Previous 15 min LOSW Defect:0 Previous 15 min ES:0 Previous 15 min SES:0 Previous 15 min UAS:0 Line-0 status Chipset Version: 1 Firmware Version: A29733 Modem Status: Data, Status 1 Last Fail Mode: No Failure status:0x0 Line rate: 2312 Kbps Framer Sync Status:In Sync Rcv Clock Status:In the Range Loop Attenuation: 0.600 dB Transmit Power: 8.5 dB Receiver Gain: 21.420 dB SNR Sampling: 39.3690 dB Line-1 status Chipset Version: 1 Firmware Version: A29733 Modem Status: Data, Status 1 Last Fail Mode: No Failure status:0x0 Line rate: 2312 Kbps Framer Sync Status:In Sync Rcv Clock Status:In the Range Loop Attenuation: 0.600 dB Transmit Power: 8.5 dB Receiver Gain: 21.420 dB SNR Sampling: 39.1570 dB Dying Gasp:Present

#### **Display for DSL Controller Configured in T1 Mode**

This example shows the display of a DSL controller that has been configured in T1 mode.

Router# **show controller dsl 0/0**

 DSL 0/0 controller UP SLOT 0:Globespan xDSL controller chipset Line Mode:Two Wire

П

 DSL mode:SHDSL Annex A Frame mode:T1 Line Re-activated 0 times after system bootup LOSW Defect alarm:ACTIVE CRC per second alarm:ACTIVE Line termination:CPE FPGA Revision:0xA9 Current 15 min CRC:5 Current 15 min LOSW Defect:0 Current 15 min ES:1 Current 15 min SES:0 Current 15 min UAS:570 Previous 15 min CRC:0 Previous 15 min LOSW Defect:0 Previous 15 min ES:0 Previous 15 min SES:0 Previous 15 min UAS:0 Line-0 status Chipset Version: 1 Firmware Version: A29733 Modem Status: Data, Status 1 Last Fail Mode: No Failure status:0x0 Line rate: 1552 Kbps Framer Sync Status:In Sync Rcv Clock Status:In the Range Loop Attenuation: 0.7800 dB Transmit Power: 7.5 dB Receiver Gain: 22.5420 dB SNR Sampling: 35.6120 dB Dying Gasp:Present

#### **Annex Display When Line Is Trained**

The following example shows the DSL controller annex display when the line is trained:

```
Router# show controller dsl 1/0
```

```
 DSL 1/0 controller UP
 SLOT 0: Globespan xDSL controller chipset
 DSL mode: SHDSL Trained with Annex B-ANFP
```
#### **Annex Display When Line Is Not Trained**

The following example shows the DSL controller annex display when the line is not trained:

Router# **show controller dsl 1/0**

I

 DSL 1/0 controller DOWN SLOT 0: Globespan xDSL controller chipset DSL mode: Not trained

The following table describes the significant fields of the **show controller dsl** command.

 $\mathbf I$ 

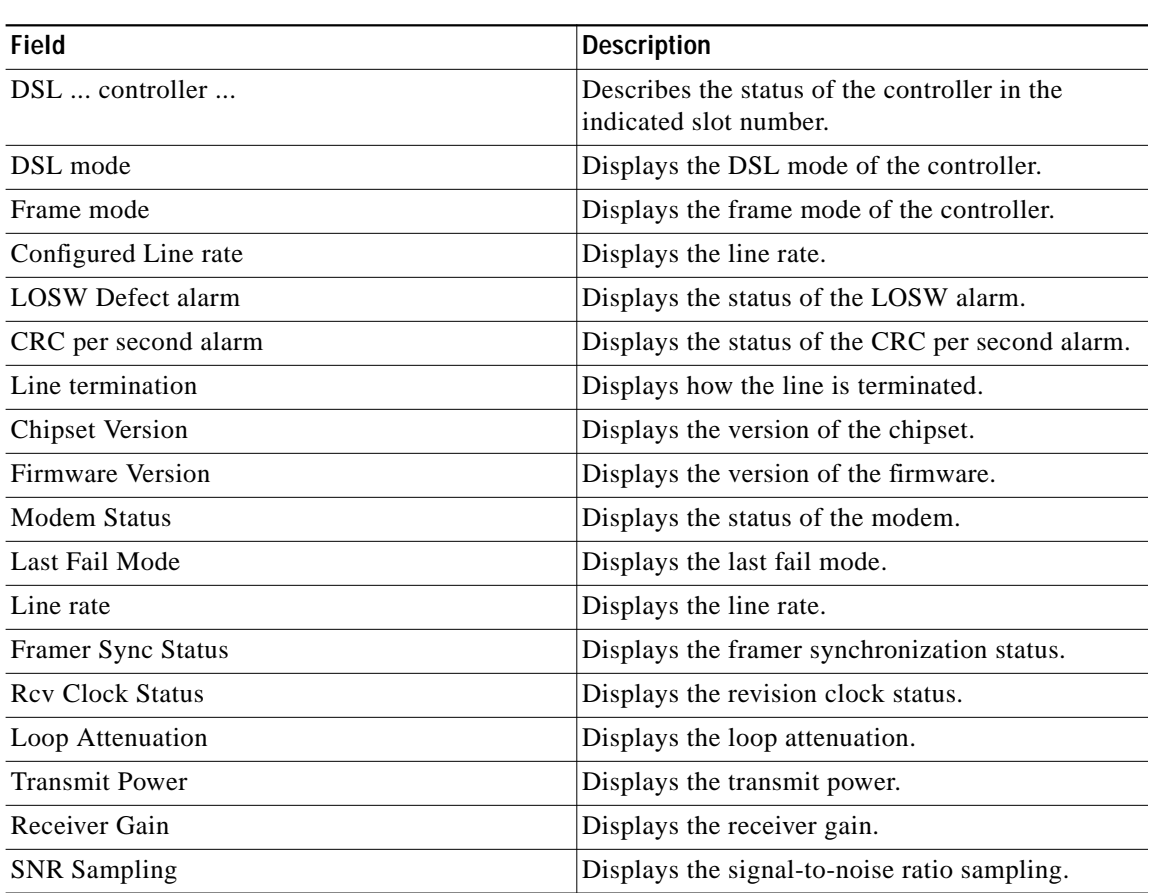

#### *Table 4 show controller dsl Field Descriptions*

**Related Commands**

**Command Description controller dsl** Configures the controller status and the controller number.

П

### <span id="page-54-0"></span>**snr margin**

To set the signal-to-noise ratio (SNR) on the controller to improve the line stability, use the **snr margin** command in controller configuration mode. To reset the SNR to default settings, use the **no** form of this command.

**snr margin** {**current** [*snr-value |* **disable**] **| snext** [*snr-value* | **disable]**}

**no snr margin** {**current | snext**}

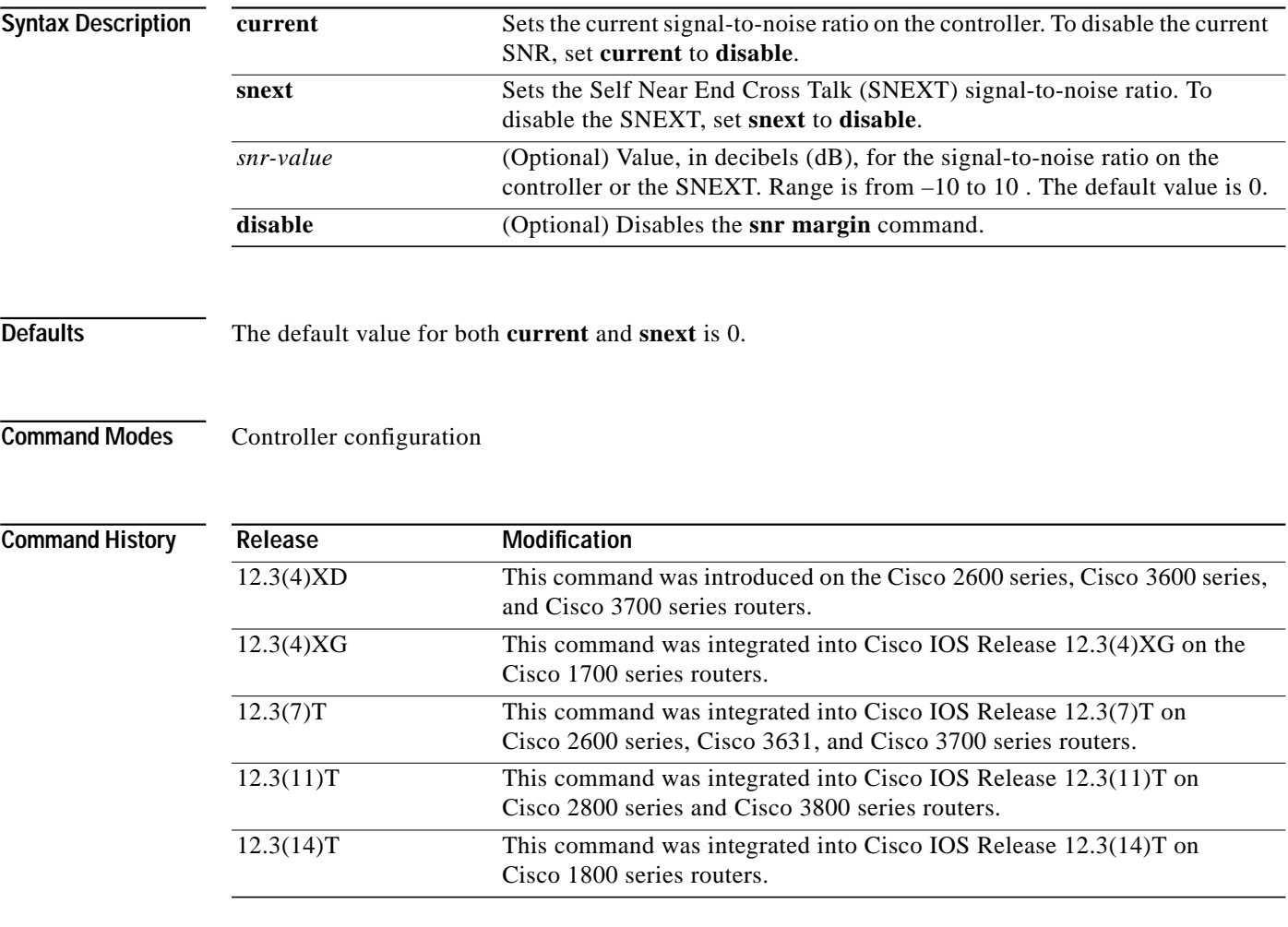

 $\mathbf I$ 

**Usage Guidelines** The **snr margin current** command can create a more stable line by making the line train more than the current noise margin plus signal-to-noise ratio threshold during training time. If any external noise is applied that is less than the set SNR margin, the line will be stable.

> The **snr margin snext** command can create a more stable line by making the line train more than the Self Near End Cross Talk (SNEXT) threshold during training time. If any external noise is applied that is less than the set SNEXT margin, the line will be stable.

#### **Examples SNR with SNEXT Disabled**

The following example configures the signal-to-noise ratio to 5 dB on the DSL controller in slot 3 and port 0 and disables the SNEXT signal-to-ratio.

```
Router(config)# controller dsl 3/0
Router(config-controller)# snr margin current 5
```
Router(config)# **controller dsl 3/0** Router(config-controller)# **snr margin snext disable**

#### **SNR Margin set on CPE Router**

The following example shows the **snr margin snext 5** command issued on the customer premises equipment (CPE) router.

```
Router_CPE(config)# controller dsl 1/0
Router_CPE(config-controller)# snr margin snext 5
Router_CPE(config-controller)#
*Jun 15 18:29:38.511: %CONTROLLER-5-UPDOWN: Controller DSL 1/0, changed state tn
*Jun 15 18:29:40.511: %LINK-3-UPDOWN: Interface ATM1/0, changed state to down
*Jun 15 18:29:41.511: %LINEPROTO-5-UPDOWN: Line protocol on Interface ATM1/0, cn
*Jun 15 18:30:04.579: DSL 1/0 controller Link up! line rate: 4608 Kbps
*Jun 15 18:30:04.579: %CONTROLLER-5-UPDOWN: Controller DSL 1/0, changed state tp
*Jun 15 18:30:12.351: %LINK-3-UPDOWN: Interface ATM1/0, changed state to up
*Jun 15 18:30:13.351: %LINEPROTO-5-UPDOWN: Line protocol on Interface ATM1/0, cp
```
#### **Status on CO Side with SNR Margin set on CPE Router**

The following example is the resulting output on the router that is configured as the central office (CO) side after the **snr margin snext 5** command is entered on the CPE side.

```
Router_CO#
Jun 15 18:29:42.781: %CONTROLLER-5-UPDOWN: Controller DSL 0/0, changed state ton
Jun 15 18:29:44.784: %LINK-3-UPDOWN: Interface ATM0/0, changed state to down
Jun 15 18:29:45.786: %LINEPROTO-5-UPDOWN: Line protocol on Interface ATM0/0, chn
Jun 15 18:30:03.122: DSL 0/0 controller Link up! line rate: 4608 Kbps
Jun 15 18:30:03.122: %CONTROLLER-5-UPDOWN: Controller DSL 0/0, changed state top
Jun 15 18:30:11.456: %LINK-3-UPDOWN: Interface ATM0/0, changed state to up
Jun 15 18:30:12.458: %LINEPROTO-5-UPDOWN: Line protocol on Interface ATM0/0, chp
```
## <span id="page-56-0"></span>**debug xdsl application**

To monitor the xDSL if the digital subscriber line (DSL) does not come up, use the **debug xdsl application** command in privileged EXEC mode. To disable debugging output, use the **no** form of this command.

**debug xdsl application**

**no debug xdsl application**

**Syntax Description** This command has no arguments or keywords.

**Command Modes** Privileged EXEC

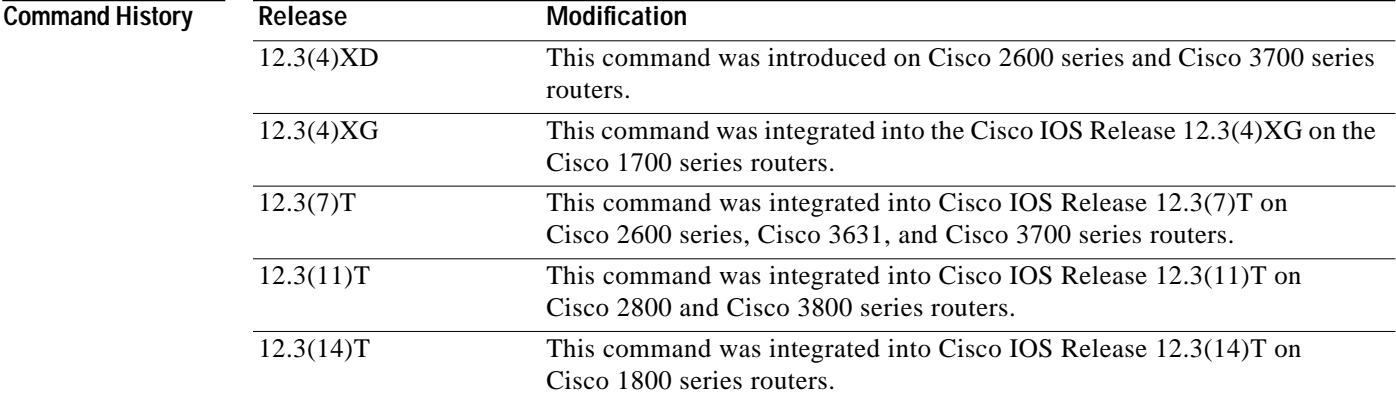

**Usage Guidelines** The **debug xdsl application** command details what occurs during the Cisco IOS SHDSL process events and signal-to-noise ratio sampling of the SHDSL chip. This information can be used more for software debugging in analyzing the internal events.

**Examples** The following is sample output from the **debug xdsl application** command:

Router# **debug xdsl application**

xDSL application debugging is on Router#

The following lines show that the application is starting on the router and waiting for a response:

00:47:40: DSL 0/0 process\_get\_wakeup 00:47:41: DSL 0/0 process\_get\_wakeup 00:47:42: DSL 0/0 process\_get\_wakeup 00:47:43: DSL 0/0 process\_get\_wakeup 00:47:44: DSL 0/0 process\_get\_wakeup 00:47:45: DSL 0/0 process\_get\_wakeup 00:47:46: DSL 0/0 process\_get\_wakeup 00:47:47: DSL 0/0 process\_get\_wakeup

1

```
00:47:48: DSL 0/0 process_get_wakeup
00:47:49: DSL 0/0 process_get_wakeup
00:47:49: DSL 0/0 process_get_wakeup
```
The following lines show that the controller link comes up:

00:47:49: DSL 0/0 xdsl\_background\_process: XDSL link up boolean event received 00:47:49: DSL 0/0 controller Link up! line rate: 1600 Kbps

The following lines show that the DSL controller comes up:

```
00:47:49: DSL 0/0 xdsl_controller_reset: cdb-state=up
00:47:49: %CONTROLLER-5-UPDOWN: Controller DSL 0/0, changed state to up
00:47:49: Dslsar data rate 1600
00:47:49: DSL 0/0 TipRing 1, Xmit_Power Val 75, xmit_power 7.5
00:47:49: DSL 0/0 Mode 2, BW 1600, power_base_value 135, power_backoff 6
00:47:50: DSL 0/0 process_get_wakeup
00:47:51: DSL 0/0 process_get_wakeup
00:47:52: DSL 0/0 process_get_wakeup
00:47:53: DSL 0/0 process_get_wakeup
00:47:54: DSL 0/0 process_get_wakeup
00:47:55: DSL 0/0 process_get_wakeup
00:47:56: DSL 0/0 process_get_wakeup
```
The following lines show signal-to-noise ratio sampling:

```
00:47:56: DSL 0/0 SNR Sampling: 42 dB
00:47:57: DSL 0/0 process_get_wakeup
00:47:57: DSL 0/0 SNR Sampling: 41 dB
00:47:58: DSL 0/0 process_get_wakeup
00:47:58: DSL 0/0 SNR Sampling: 40 dB
00:47:59: DSL 0/0 process_get_wakeup
00:47:59: DSL 0/0 SNR Sampling: 40 dB
00:48:00: DSL 0/0 process_get_wakeup
00:48:00: DSL 0/0 SNR Sampling: 39 dB
00:48:01: DSL 0/0 process_get_wakeup
00:48:01: DSL 0/0 SNR Sampling: 39 dB
00:48:02: DSL 0/0 process_get_wakeup
00:48:02: DSL 0/0 SNR Sampling: 38 dB
00:48:03: DSL 0/0 process_get_wakeup
00:48:03: DSL 0/0 SNR Sampling: 38 dB
00:48:04: DSL 0/0 process_get_wakeup
00:48:04: DSL 0/0 SNR Sampling: 38 dB
00:48:05: DSL 0/0 process_get_wakeup
00:48:05: DSL 0/0 SNR Sampling: 37 dB
00:48:06: DSL 0/0 process_get_wakeup
00:48:06: DSL 0/0 SNR Sampling: 37 dB
00:48:07: DSL 0/0 process_get_wakeup
00:48:07: DSL 0/0 SNR Sampling: 36 dB
```
The following lines show that the link comes up:

00:48:07: %LINK-3-UPDOWN: Interface ATM0/0, changed state to up 00:48:08: DSL 0/0 process\_get\_wakeup 00:48:08: DSL 0/0 SNR Sampling: 36 dB

The following lines show that the line protocol comes up:

```
00:48:08: %LINEPROTO-5-UPDOWN: Line protocol on Interface ATM0/0, changed state to up
00:48:09: DSL 0/0 process_get_wakeup
00:48:09: DSL 0/0 SNR Sampling: 36 dB
00:48:10: DSL 0/0 process get wakeup
00:48:10: DSL 0/0 SNR Sampling: 36 dB
00:48:11: DSL 0/0 process_get_wakeup
00:48:11: DSL 0/0 SNR Sampling: 35 dB
```
a l

 $\sqrt{ }$ 

00:48:12: DSL 0/0 process\_get\_wakeup 00:48:12: DSL 0/0 SNR Sampling: 36 dB 00:48:13: DSL 0/0 process\_get\_wakeup 00:48:13: DSL 0/0 SNR Sampling: 36 dB 00:48:14: DSL 0/0 process\_get\_wakeup 00:48:14: DSL 0/0 SNR Sampling: 36 dB 00:48:15: DSL 0/0 process\_get\_wakeup 00:48:15: DSL 0/0 SNR Sampling: 36 dB 00:48:16: DSL 0/0 process\_get\_wakeup 00:48:16: DSL 0/0 SNR Sampling: 36 dB 00:48:17: DSL 0/0 process\_get\_wakeup 00:48:17: DSL 0/0 SNR Sampling: 35 dB 00:48:18: DSL 0/0 process\_get\_wakeup 00:48:18: DSL 0/0 SNR Sampling: 35 dB 00:48:19: DSL 0/0 process\_get\_wakeup

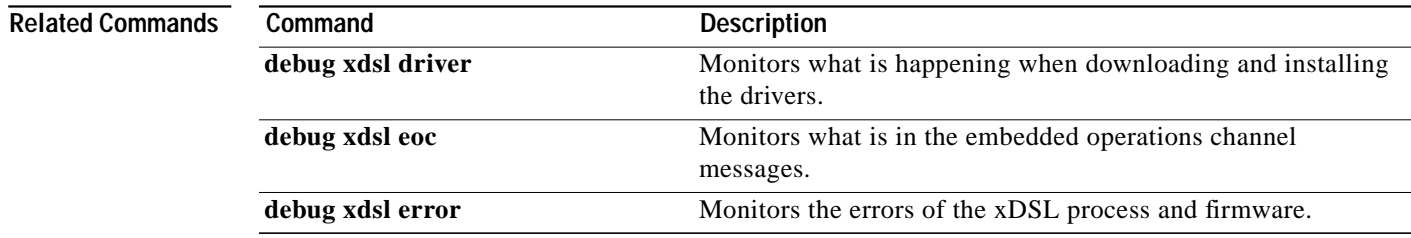

## <span id="page-59-0"></span>**debug xdsl driver**

To display what is happening when the drivers are downloaded and installed, use the **debug xdsl driver** command in privileged EXEC mode. To disable debugging output, use the **no** form of this command.

**debug xdsl driver**

**no debug xdsl driver**

- **Syntax Description** This command has no arguments or keywords.
- **Command Modes** Privileged EXEC

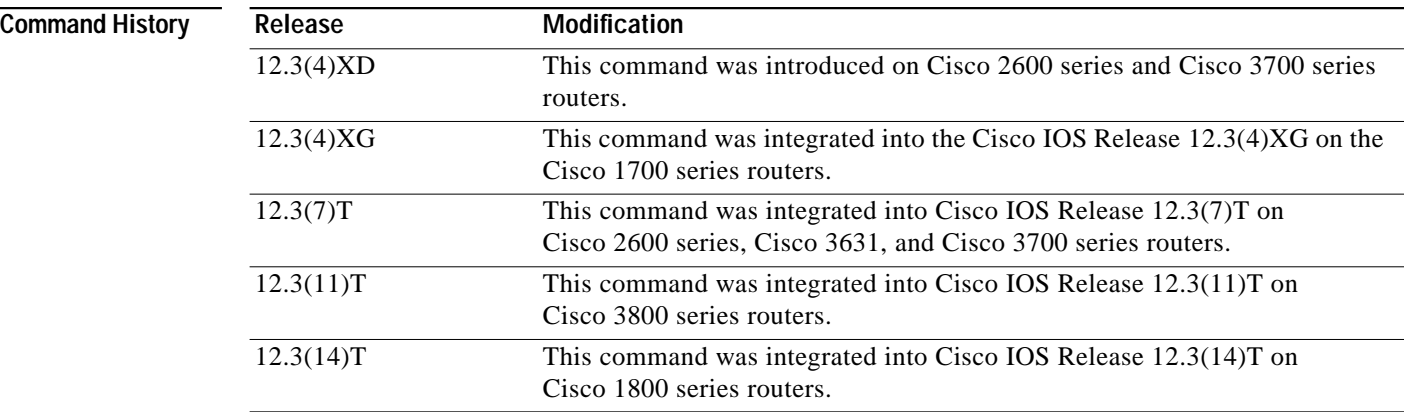

**Usage Guidelines** Use the **debug xdsl driver** command to monitor what is happening when downloading the firmware. This debugging command displays the Globespan DSL Driver details and provides framer interrupt information and line training failure information. This information can help you understand the problems faced while downloading the firmware, why the line went down, and so forth.

**Examples** The following is sample output from the **debug xdsl driver** command:

Router# **debug xdsl driver**

xDSL driver debugging is on

The following lines show that the DSP interrupt download is running:

\*Mar 12 08:01:04.772: DSL 0/2 dsp interrupt-download next block for line-0 \*Mar 12 08:01:04.780: DSL 0/2 framer intr\_status 0xC0 \*Mar 12 08:01:05.072: DSL 0/2 dsp interrupt-download next block for line-0 \*Mar 12 08:01:05.080: DSL 0/2 framer intr\_status 0xC0 \*Mar 12 08:01:06.484: DSL 0/2 dsp interrupt-download next block for line-0 \*Mar 12 08:01:06.492: DSL 0/2 framer intr\_status 0xC0 \*Mar 12 08:01:08.092: DSL 0/2 dsp interrupt-download next block for line-0 \*Mar 12 08:01:08.096: DSL 0/2 framer intr\_status 0xC0 \*Mar 12 08:01:19.180: DSL 0/2 dsp interrupt-download next block for line-0 \*Mar 12 08:01:19.184: DSL 0/2 framer intr\_status 0xC0 \*Mar 12 08:01:19.480: DSL 0/2 dsp interrupt-download next block for line-0 \*Mar 12 08:01:19.484: DSL 0/2 framer intr\_status 0xC0 \*Mar 12 08:01:19.680: DSL 0/2 dsp interrupt-download next block for line-0

The following lines show that the DSP interrupt has been disabled and that the framer interrupt has been enabled:

\*Mar 12 08:01:19.680: DSL 0/2 DSP interrupt disabled \*Mar 12 08:01:19.680: DSL 0/2 Download completed for line-0 \*Mar 12 08:01:19.680: DSL 0/2 Framer interrupt enabled \*Mar 12 08:01:19.680: DSL 0/2 framer intr\_status 0xC0 \*Mar 12 08:01:19.680: DSL 0/2 controller Link up! line rate: 2304 Kbps

The following lines show that the digital subscriber line (DSL) controller has come up on slot 0 and port 2:

```
*Mar 12 08:01:19.680: %CONTROLLER-5-UPDOWN: Controller DSL 0/2, changed state to up
*Mar 12 08:01:19.680: Dslsar data rate 2304
*Mar 12 08:01:22.528: %LINK-3-UPDOWN: Interface ATM0/2, changed state to up
*Mar 12 08:01:23.528: %LINEPROTO-5-UPDOWN: Line protocol on Interface ATM0/2, changed
state to up
```
The following lines show that the framer interrupt status is running:

```
*Mar 12 08:01:23.812: DSL 0/2 framer intr_status 0xC4
*Mar 12 08:01:23.816: DSL 0/2 framer intr_status 0xC4
*Mar 12 08:01:23.904: DSL 0/2 framer intr_status 0xC1
*Mar 12 08:01:28.612: DSL 0/2 framer intr_status 0xC4
*Mar 12 08:01:28.616: DSL 0/2 framer intr_status 0xC4
*Mar 12 08:01:28.708: DSL 0/2 framer intr_status 0xC1
*Mar 12 08:01:28.804: DSL 0/2 framer intr_status 0xC1
*Mar 12 08:01:33.412: DSL 0/2 framer intr_status 0xC4
*Mar 12 08:01:33.420: DSL 0/2 framer intr_status 0xC4
*Mar 12 08:01:33.508: DSL 0/2 framer intr_status 0xC1
*Mar 12 08:01:33.604: DSL 0/2 framer intr_status 0xC1
*Mar 12 08:01:33.700: DSL 0/2 framer intr_status 0xC1
*Mar 12 08:01:38.212: DSL 0/2 framer intr_status 0xC4
*Mar 12 08:01:38.220: DSL 0/2 framer intr_status 0xC4
*Mar 12 08:01:38.308: DSL 0/2 framer intr_status 0xC1
```

```
Related Commands
```
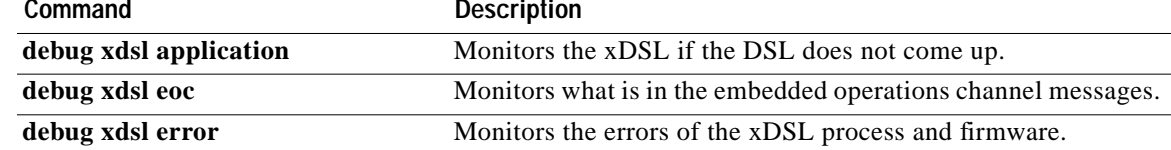

I

## <span id="page-61-0"></span>**debug xdsl eoc**

To display the flow of the embedded operations channel (EOC) messages received, processed, and transmitted, use the **debug xdsl eoc** command in privileged EXEC mode. To disable debugging output, use the **no** form of this command.

**debug xdsl eoc**

**no debug xdsl eoc**

**Syntax Description** This command has no arguments or keywords.

**Command Modes** Privileged EXEC

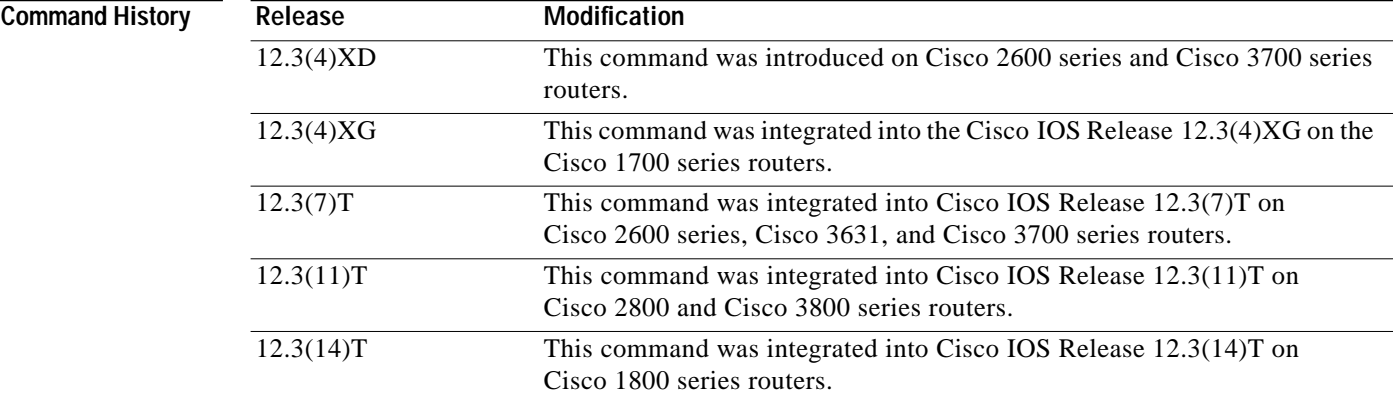

**Examples** The following is sample output from the **debug xdsl eoc** command:

Router# **debug xdsl eoc**

xDSL EOC debugging is on Router#

The following lines show the embedded operations channel message being received and copied to the buffer. The xdsl\_background\_process is performed. The data\_transparency\_remove is performed.

```
00:02:55: Incoming EOC received
00:02:55: Copy the EOC to buffer
00:02:55: Incoming EOC received
00:02:55: Copy the EOC to buffer
00:02:55: End of EOC received, Notify task
00:02:55: xdsl_background_process:
00:02:55: Rx EOC remove transparency:: 12 C A 63
00:02:55: data_transparency_remove: Done, eoc packet size = 4
```
 $\mathcal{L}_{\mathcal{A}}$ 

The following lines show that the packet of the embedded operations channel messages was received and verified as good. The data\_transparency\_add is performed.

00:02:55: Good eoc packet received 00:02:55: incoming request eocmsgid: 12 00:02:55: Tx Converted EOC message:: 21 8C 0 28 0 0 0 0 0 0 0 1 1 713 00:02:55: data\_transparency\_add: eoc packet size - before 15, after 15

The following lines show another embedded operations channel message coming in and copied to the buffer. The xdsl\_background\_process is run on this message as before.

```
00:02:55: size of eoc status response :: 13
00:02:56: Incoming EOC received
00:02:56: Copy the EOC to buffer
00:02:56: Incoming EOC received
00:02:56: Copy the EOC to buffer
00:02:56: End of EOC received, Notify task
00:02:56: xdsl_background_process:
00:02:56: Rx EOC remove transparency:: 12 C A 63
00:02:56: data_transparency_remove: Done, eoc packet size = 4
```
**Related Commands** 

 $\mathbf I$ 

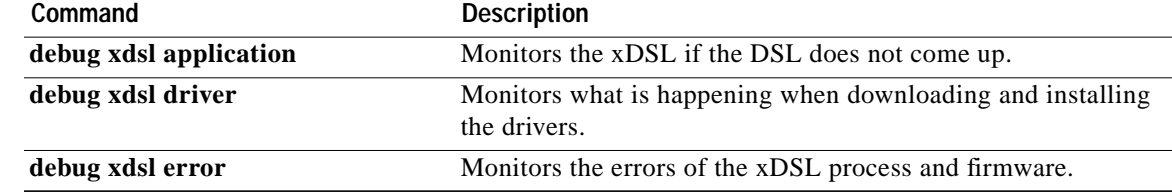

1

## <span id="page-63-0"></span>**debug xdsl error**

To display the errors of xDSL process and firmware, use the **debug xdsl error** command in privileged EXEC mode. To disable debugging output, use the **no** form of this command.

**debug xdsl error**

**no debug xdsl error**

- **Syntax Description** This command has no arguments or keywords.
- **Command Modes** Privileged EXEC

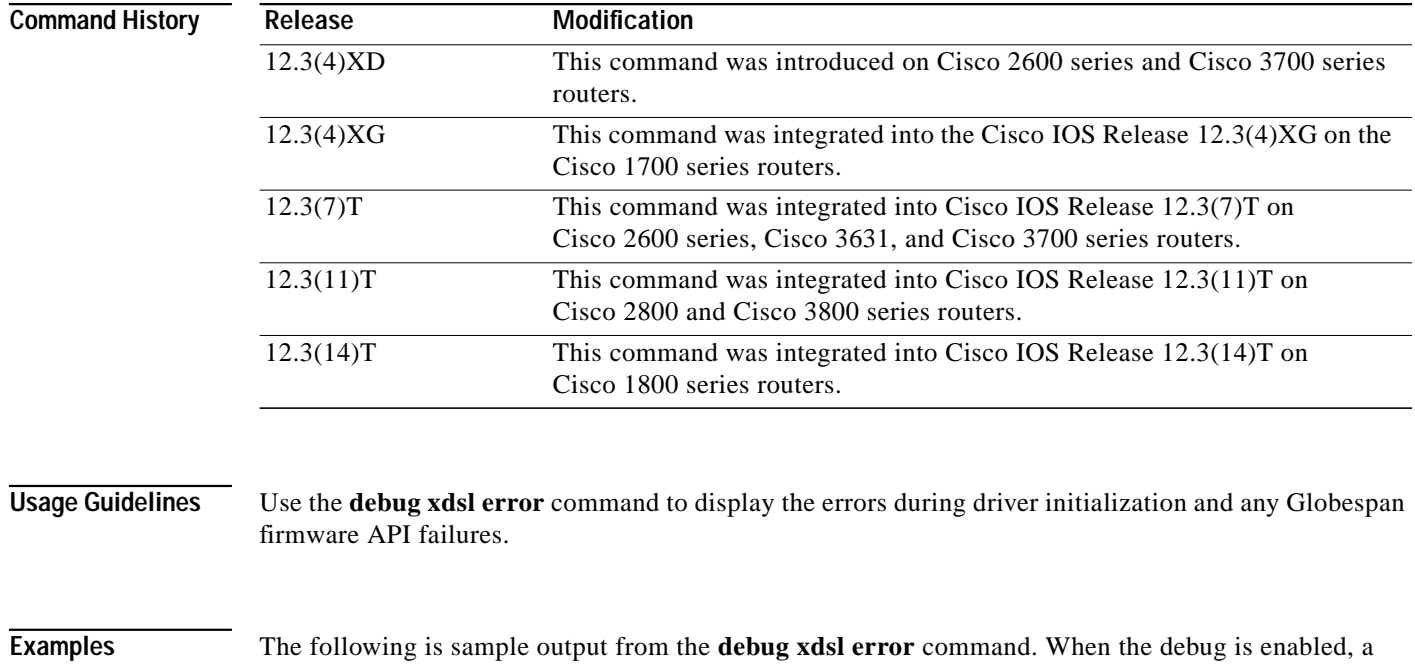

message indicates that DSL error debugging is on.

Router# **debug xdsl error**

xDSL error debugging is on Router#

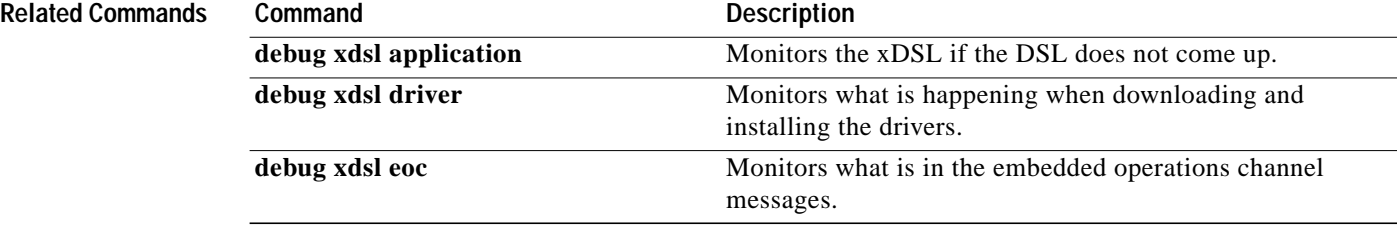

# <span id="page-64-0"></span>**Glossary**

ABR—available bit rate. An ATM service type in which the ATM network makes a "best effort" to meet the transmitter's bandwidth requirements. ABR uses a congestion feedback mechanism that allows the ATM network to notify the transmitters that they should reduce their rate of data transmission until the congestion decreases. Thus, ABR offers a qualitative guarantee that the transmitter's data can get to the intended receivers without unwanted cell loss.

ATM—Asynchronous Transfer Mode. A form of digitized data transmission based on fixed-length cells that can carry data, voice, and video at high speeds.

CBR—constant bit rate. A data transmission that can be represented by a nonvarying, or continuous, stream of bits or cell payloads. Applications such as voice circuits generate CBR traffic patterns. CBR is an ATM service type in which the ATM network guarantees to meet the transmitter's bandwidth and quality-of-service (QoS) requirements.

CO—central office. Local telephone company office to which all local loops in a given area connect and in which circuit switching of subscriber lines occur.

CPE—customer premises equipment. CPE includes devices, such as CSU/DSUs, modems, and ISDN terminal adapters, required to provide an electromagnetic termination for wide-area network circuits before connecting to the router or access server. This equipment was historically provided by the telephone company, but is now typically provided by the customer in North American markets.

Downstream—Refers to the transmission of data from the central office (CO or COE) to the customer premises equipment (CPE).

G.SHDSL—Multirate Symmetrical High-Speed Digital Subscriber Line.

UBR—unspecified bit rate. QoS class defined by the ATM Forum for ATM networks. UBR allows any amount of data up to a specified maximum to be sent across the network, but there are no guarantees in terms of cell loss rate and delay. Compare with ABR (available bit rate), CBR, and VBR.

Upstream—Refers to the transmission of data from the customer premises equipment (CPE) to the central office equipment (CO or COE).

VBR—variable bit rate. QOS class defined by the ATM Forum for ATM networks. VBR is subdivided into a real time (rt) class and non-real time (nrt) class.

VBR-rt—VBR-real-time is used for connections in which there is a fixed timing relationship between samples.

VBR-nrt—VBR-non-real-time is used for connections in which there is no fixed timing relationship between samples, but that still need a guaranteed QoS. Compare with ABR, CBR, and UBR.

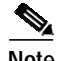

**Note** Refer to the *[Internetworking Terms and Acronyms](http://www.cisco.com/univercd/cc/td/doc/cisintwk/ita/index.htm)* for terms not included in this glossary.

1

CCSP, CCVP, the Cisco Square Bridge logo, Follow Me Browsing, and StackWise are trademarks of Cisco Systems, Inc.; Changing the Way We Work, Live, Play, and Learn, and iQuick Study are service marks of Cisco Systems, Inc.; and Access Registrar, Aironet, ASIST, BPX, Catalyst, CCDA, CCDP, CCIE, CCIP, CCNA, CCNP, Cisco, the Cisco Certified Internetwork Expert logo, Cisco IOS, Cisco Press, Cisco Systems, Cisco Systems Capital, the Cisco Systems logo, Cisco Unity, Empowering the Internet Generation, Enterprise/Solver, EtherChannel, EtherFast, EtherSwitch, Fast Step, FormShare, GigaDrive, GigaStack, HomeLink, Internet Quotient, IOS, IP/TV, iQ Expertise, the iQ logo, iQ Net Readiness Scorecard, LightStream, Linksys, MeetingPlace, MGX, the Networkers logo, Networking Academy, Network Registrar, *Packet*, PIX, Post-Routing, Pre-Routing, ProConnect, RateMUX, ScriptShare, SlideCast, SMARTnet, StrataView Plus, TeleRouter, The Fastest Way to Increase Your Internet Quotient, and TransPath are registered rademarks of Cisco Systems, Inc. and/or its affiliates in the United States and certain other countries.

All other trademarks mentioned in this document or Website are the property of their respective owners. The use of the word partner does not imply a partnership relationship between Cisco and any other company. (0502R)

Copyright © 2003–2005 Cisco Systems, Inc. All rights reserved.